# **Primjena SAP2000 računalnog programa u analizi stabilnosti podzemnih prostorija kamenoloma arhitektonsko-građevnog kamena**

**Mikulec, Mislav**

**Master's thesis / Diplomski rad**

**2020**

*Degree Grantor / Ustanova koja je dodijelila akademski / stručni stupanj:* **University of Zagreb, Faculty of Mining, Geology and Petroleum Engineering / Sveučilište u Zagrebu, Rudarsko-geološko-naftni fakultet**

*Permanent link / Trajna poveznica:* <https://urn.nsk.hr/urn:nbn:hr:169:259022>

*Rights / Prava:* [In copyright](http://rightsstatements.org/vocab/InC/1.0/) / [Zaštićeno autorskim pravom.](http://rightsstatements.org/vocab/InC/1.0/)

*Download date / Datum preuzimanja:* **2025-01-18**

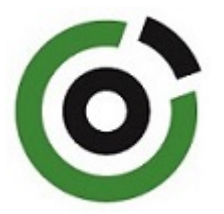

*Repository / Repozitorij:*

[Faculty of Mining, Geology and Petroleum](https://repozitorij.rgn.unizg.hr) [Engineering Repository, University of Zagreb](https://repozitorij.rgn.unizg.hr)

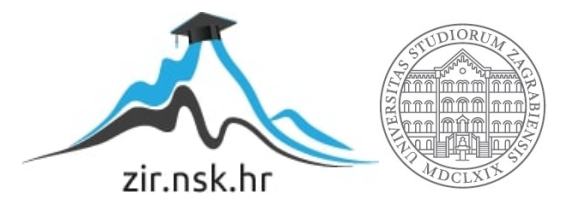

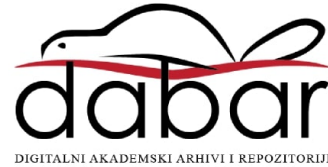

# SVEUČILIŠTE U ZAGREBU RUDARSKO-GEOLOŠKO-NAFTNI FAKULTET Diplomski studij rudarstva

# **PRIMJENA SAP2000 RAČUNALNOG PROGRAMA U ANALIZI STABILNOSTI PODZEMNIH PROSTORIJA KAMENOLOMA ARHITEKTONSKO-GRAĐEVNOG KAMENA**

Diplomski rad

Mislav Mikulec

R255

Zagreb, 2020

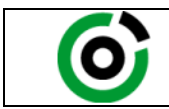

Sveučilište u Zagrebu<br>RUDARSKO-GEOLOŠKO-NAFTNI FAKULTI HR-10002 Zagreb, Pierottijeva 6, p.p. 390

**OBRAZAC** SUSTAVA UPRAVLJANJA KVALITETOM

KLASA: 602-04/20-01/16 URBROJ: 251-70-03-20-3 U Zagrebu, 07.09.2020.

**Mislav Mikulec, student**

# **RJEŠENJE O ODOBRENJU TEME**

Na temelju Vašeg zahtjeva primljenog pod KLASOM 602-04/20-01/16, UR. BROJ: 251-70-11-20-1 od 23.01.2020. godine priopćujemo temu diplomskog rada koja glasi:

# **PRIMJENA SAP2000 RAČUNALNOG PROGRAMA U ANALIZI STABILNOSTI PODZEMNIH PROSTORIJA KAMENOLOMA ARHITEKTONSKO-GRAĐEVNOG KAMENA**

Za voditelja ovog diplomskog rada imenuje se u smislu Pravilnika o diplomskom ispitu izv. prof. dr. sc. Petar Hrženjak, izvanredni profesor Rudarsko-geološkonaftnog fakulteta Sveučilišta u Zagrebu.

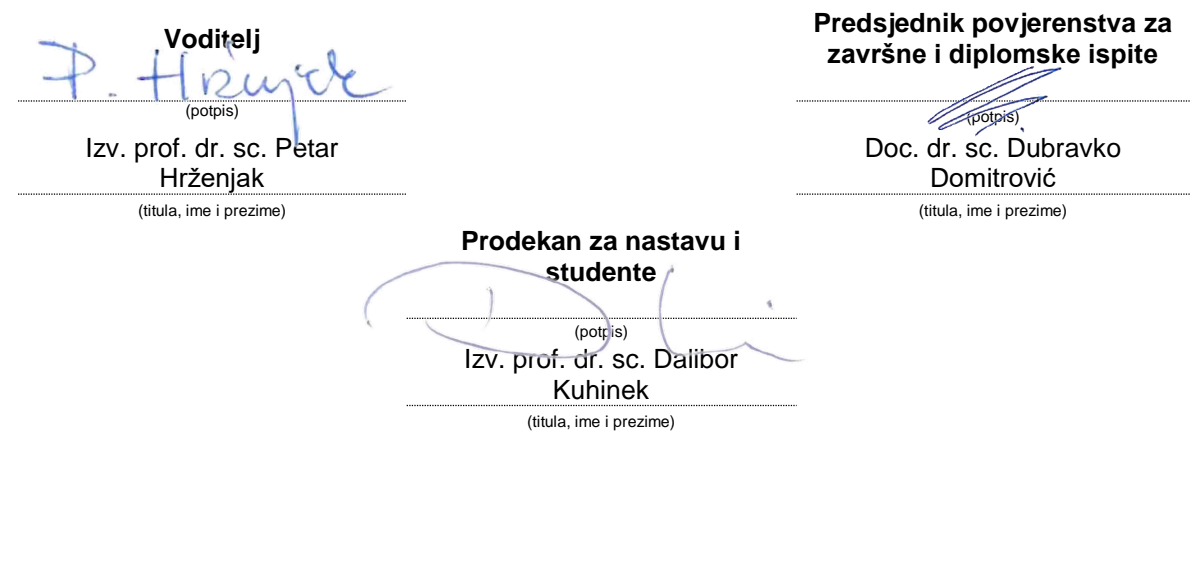

### PRIMJENA SAP2000 RAČUNALNOG PROGRAMA U ANALIZI STABILNOSTI PODZEMNIH PROSTORIJA KAMENOLOMA ARHITEKTONSKO-GRAĐEVNOG KAMENA

### Mislav Mikulec

# Rad izrađen: Sveučilište u Zagrebu Rudarsko-geološko-naftni fakultet Zavod za rudarstvo Pierottijeva 6, 10 000 Zagreb

### Sažetak

Analiza stabilnosti podzemnih prostorija predstavlja polazišnu osnovu pri projektiranju podzemne eksploatacije arhitektonsko-građevnog kamena komorno-stupnom metodom otkopavanja. S obzirom na uvjete podzemne eksploatacije arhitektonsko-građevnog kamena komorno-stupnom metodom otkopavanja, cilj rada je prikazati mogućnosti primjene SAP2000 računalnog programa u analizi stabilnosti podzemnih prostorija, odnosno prikazati teorijske osnove numeričke metode, mogućnosti modeliranja te rezultate proračuna na obrađenom primjeru.

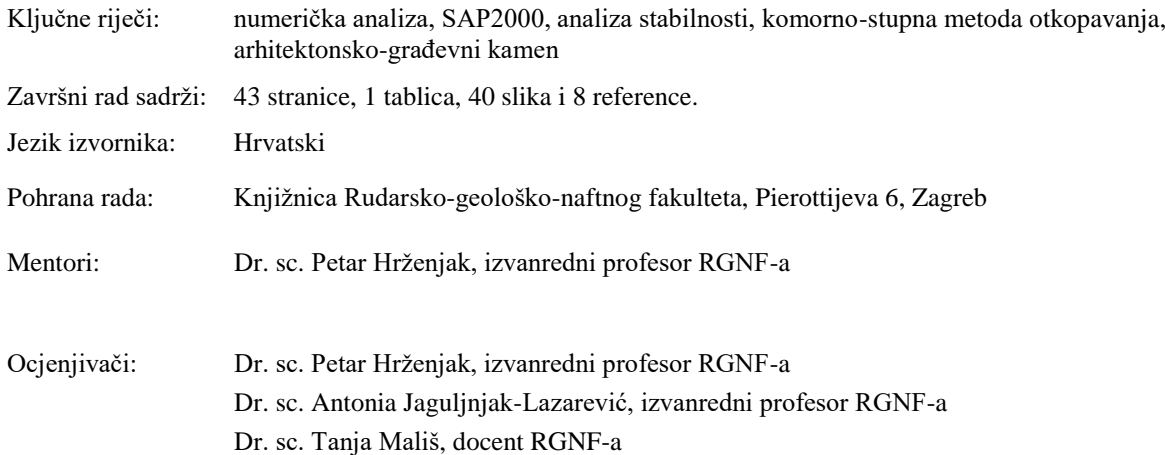

University of Zagreb Master's Thesis Faculty of Mining, Geology and Petroleum Engineering

### APPLICATION OF SAP2000 COMPUTER PROGRAM IN THE STABILITY ANALYSIS OF UNDERGROUND SPACES OF DIMENSION STONE QUARRY

### Mislav Mikulec

Thesis completed at: University of Zagreb

Faculty of mining, Geology and Petroleum Engineering Department of Mining Engineering Pierottijeva 6, 10 000 Zagreb

### Abstract

Stability analysis of underground rooms and pillars presents the initial step when designing the exploitation process of dimension stone using room and pillar mining method. Considering conditions of underground exploitation of dimenison stone by means of room and pillar mining method, the aim of the thesis is to showcase the application of SAP2000 computer program in the stability analysis of underground rooms, present the theoretical background of the used numerical method, modeling possibilities and present the results of the calculation for the considered underground quarry.

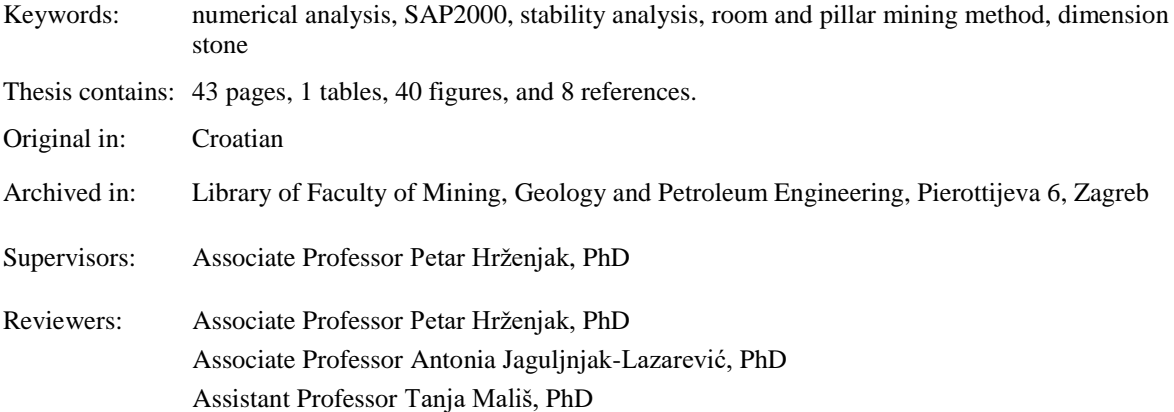

Defence date: September 11<sup>th</sup>, 2020., Faculty of Mining, Geology and Petroleum Engineering, University of Zagreb

# <span id="page-5-0"></span>SADRŽAJ

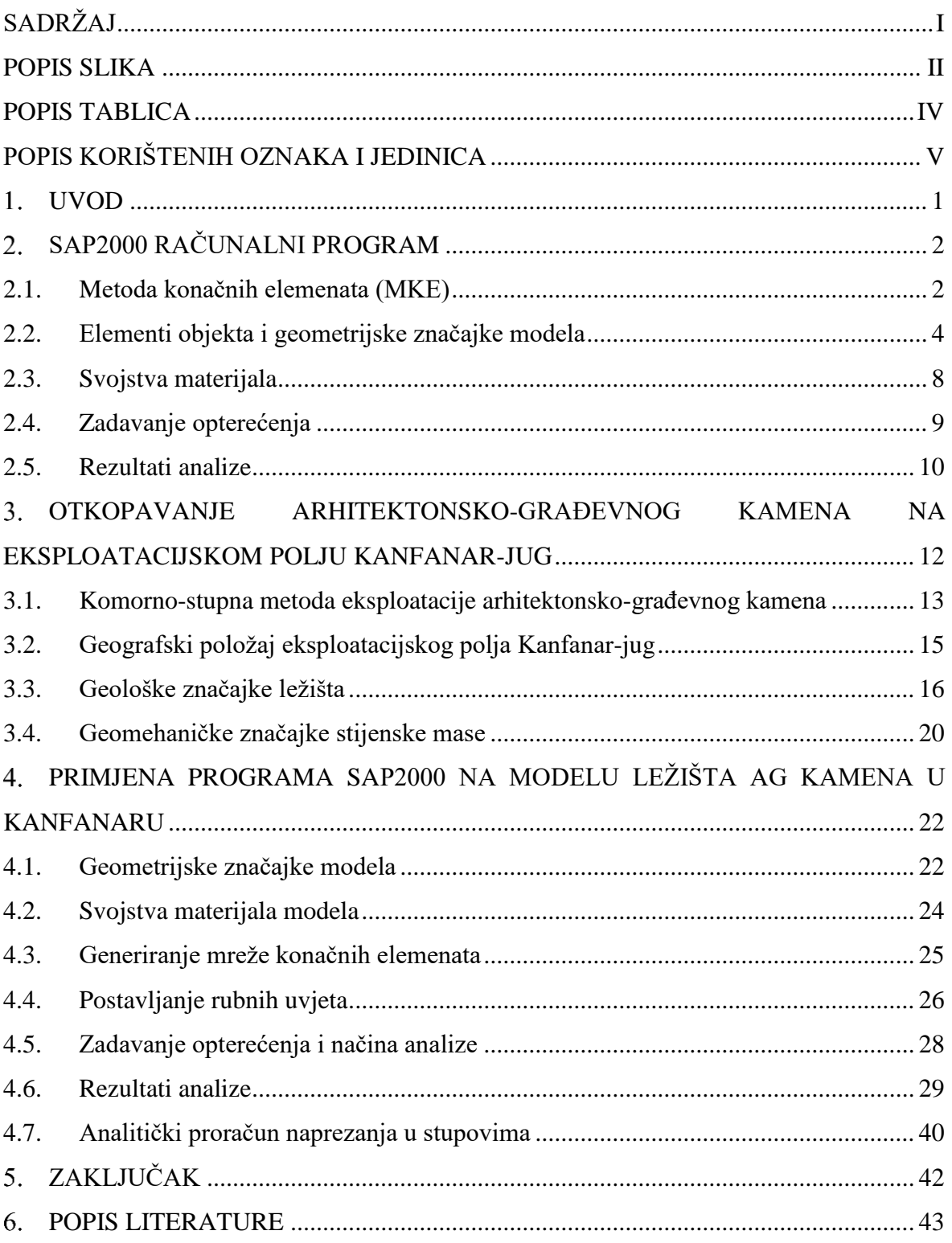

# <span id="page-6-0"></span>**POPIS SLIKA**

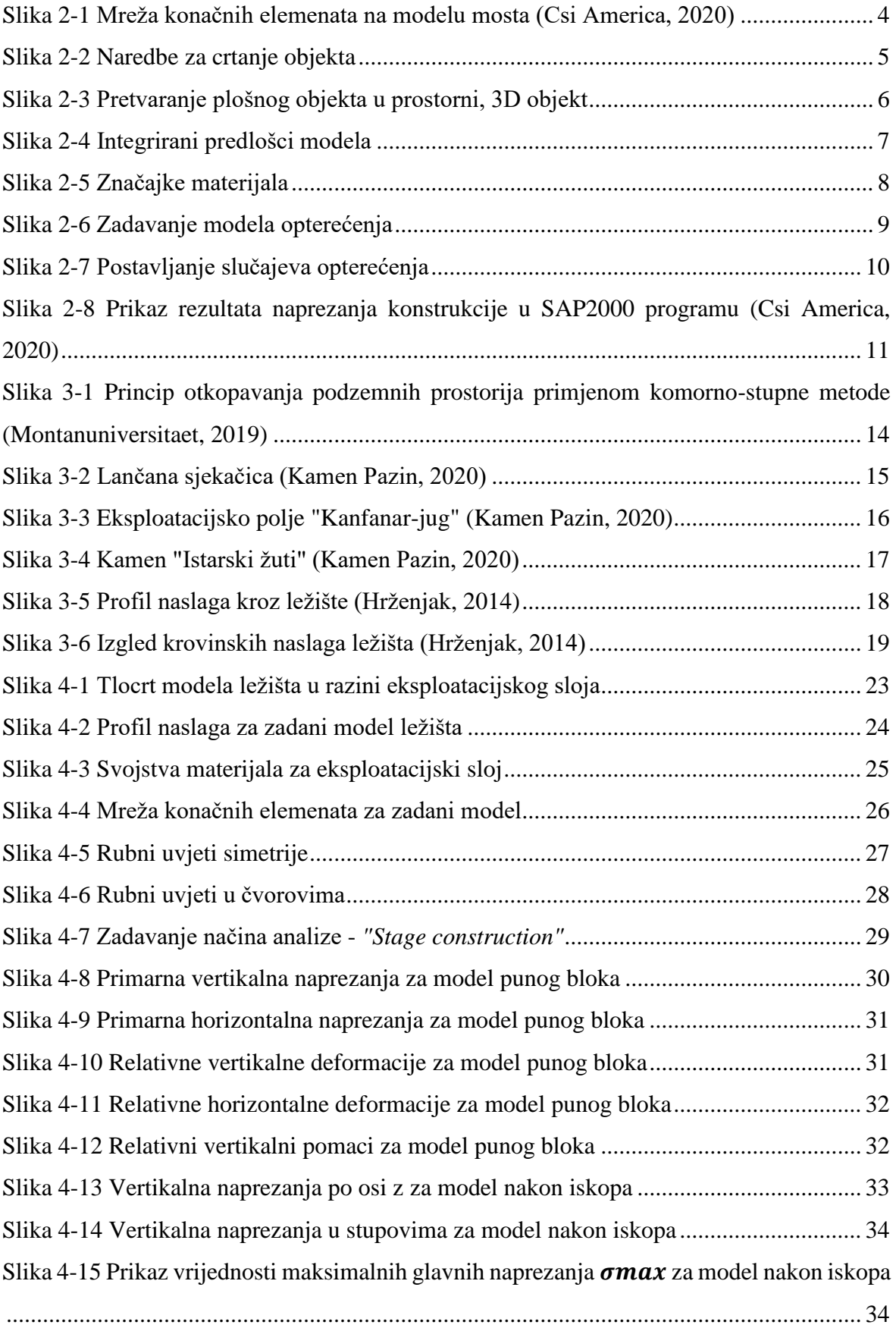

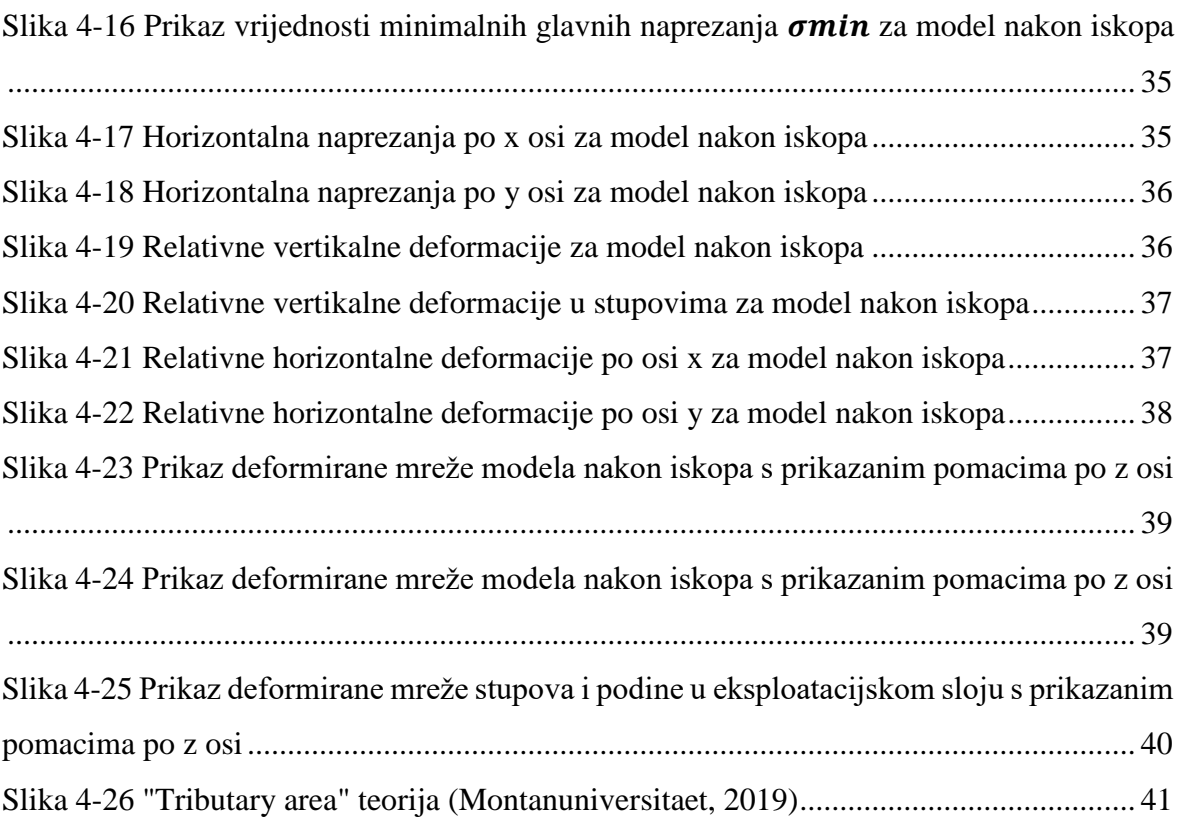

# <span id="page-8-0"></span>**POPIS TABLICA**

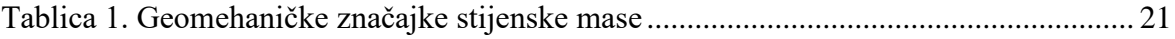

# <span id="page-9-0"></span>**POPIS KORIŠTENIH OZNAKA I JEDINICA**

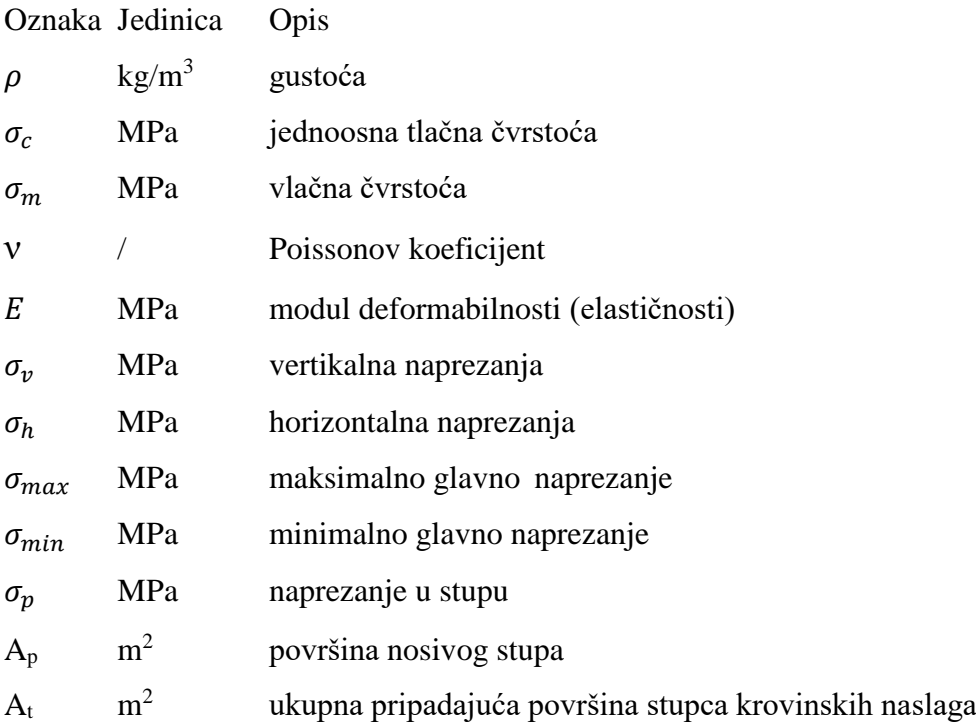

#### <span id="page-10-0"></span>1. **UVOD**

Primjena podzemne eksploatacije arhitektonsko-građevnog kamena postaje sve prisutnija kako u svijetu tako i u Hrvatskoj zbog više razloga. U Hrvatskoj se trenutno podzemna eksploatacija arhitektonsko-građevnog kamena odvija na dva eksploatacijska polja u Istri, a u izradi su i studije za otvaranje novih podzemnih kamenoloma. Razvoj i uvođenje podzemne eksploatacije arhitektonsko-građevnog kamena posljedica je više čimbenika, a i novih zakona koji su ponajprije vezani uz zaštitu okoliša. Uz zaštitu okoliša i očuvanje prirodnog krajobraza, važnu ulogu pri prelasku iz površinske u podzemnu eksploataciju imaju tehničko-ekonomski čimbenici, vezani uz dublja ležišta s većom količinom otkrivke koja značajno povećava troškove zbog otklanjanja i odlaganja velikih količina jalovinskog materijala. Nadalje, čimbenici koji su omogućili razvoj podzemnog načina otkopavanja u prvom redu se odnose na tehnološke napretke vezane uz razvoj posebnih strojeva kao što su lančana sjekačica i dijamantna žična pila s kojima je omogućeno lakše rezanje blokova iz stijenske mase bez većih oštećenja. Arhitektonsko-građevni kamen danas se sve više primjenjuje u građevini kao estetski materijal i kvalitetni blokovi mogu postići vrlo visoke cijene na tržištu.

Cilj ovog rada je izrada numeričke analize stabilnosti za dio podzemnog kamenoloma arhitektonsko-građevnog kamena na eksploatacijskom polju Kanfanar-jug. Naime, zbog namjere proširenja sadašnjeg eksploatacijskog polja javila se potreba izrade nove rudarskogeološke studije koja će prethoditi ishođenju potrebnih dozvola za proširenje i eksploataciju arhitektonsko-građevnog kamena na novom području. Numeričke analize za proračun naprezanja i deformacija danas se koriste u gotovo svim inženjerskim granama i često se koriste kod preliminarnih analiza te izrada projekata. U rudarstvu postoji nekoliko poznatih računalnih programa (Datamine, GeoStudio, Flac) koji se koriste za modeliranje složenih podzemnih prostorija i geotehničkih objekata. Za potrebe ovog rada korišten je 3D numerički program, SAP2000, koji koristi metodu konačnih elemenata.

Diplomski rad koncipiran je kroz pet poglavlja, pri čemu je nakon uvodnog dijela, dan kratak pregled osnovnih karakteristika i mogućnosti programa SAP2000. U trećem poglavlju detaljno je opisana metoda eksploatacije te sve značajne karakteristike eksploatacijskog polja Kanfanar-jug. Nadalje, prikazan je detaljan postupak izrade modela ležišta te su prikazani rezultati naprezanja i deformacija iz kojih je naposljetku izveden zaključak.

#### <span id="page-11-0"></span>**SAP2000 RAČUNALNI PROGRAM**   $2.$

SAP2000 moderni je računalni program koji je namijenjen za proračun stanja naprezanja i deformacija trodimenzionalnih modela, metodom konačnih elemenata. SAP2000 globalno je priznat računalni program koji se prvenstveno koristi kod 3D dimenzioniranja složenih građevinskih konstrukcija bilo kakve vrste. Od trodimenzionalnog prikaza modela pa do mogućnosti korištenja raznih kompleksnih numeričkih analiza i dizajna koji su integrirani u jedinstveno sučelje, SAP2000 se pokazao kao jedan od najbolje integriranih, produktivnih i praktičnih programa na tržištu. Intuitivno i relativno jednostavno sučelje programa omogućuje korisniku izradu modela u kratkom vremenu bez previše potrebnog učenja i pripreme prije korištenja istog.

Složeni modeli s automatskim generiranjem iterativnih mreža mogu se izvesti sa već unaprijed integriranim predlošcima. Uz pomoć takvih predložaka mogu se simulirati utjecaje vjetra, valova, opterećenja i seizmičkih utjecaja na betonske i željezne konstrukcije, gdje program automatski izvršava tzv. *"design code checks"* za dopuštena naprezanja i deformacije prema američkim, europskim i azijskim standardima.

Suvremene analitičke metode omogućuju postupnu analizu naprezanja i deformacija na zadanom modelu koje mogu biti linearne ili nelinearne, pretpostavljajući elastični ili plastični oblik naprezanja, koristeći statičku ili dinamičku analizu. Od jednostavne linearne dvodimenzionalne statičke analize okvira do trodimenzionalne nelinearne dinamičke analize složenog objekta, SAP2000 nudi jednostavno i produktivno rješenje za potrebe konstrukcijske analize i dizajna (Csi America, 2020).

U tekstu koji slijedi biti će objašnjeni osnovni koraci pri izradi modela u programu kao što su geometrijske značajke modela, svojstva materijala, pridruživanje sila i opterećenja te konačno rezultati same analize modela.

# <span id="page-11-1"></span>**2.1. Metoda konačnih elemenata (MKE)**

Metoda konačnih elemenata numerički je postupak rješavanja složenih inženjerskih problema koji se koristi kada zadani model ima složenu geometriju i opterećenja te kada se sastoji od više različitih materijala. U takvim slučajevima nije moguće pronaći rješenje u analitičkom obliku zbog previše složenih diferencijalnih jednadžbi.

Osnovni princip metode je da se realni model koji je predstavljen kao kontinuum s beskonačno mnogo stupnjeva slobode, podjeli na više manjih dijelova, tzv. konačnih elemenata, slika 2-1. Pritom se svaki dio ponaša samostalno, a s ostalima je povezan preko čvorova. Postupak definiranja konačnih elemenata naziva se diskretizacija, a skup konačnih elemenata naziva se mrežom. Rješenja parcijalnih diferencijalnih jednadžbi dobivaju se u čvorovima, a sama točnost rezultata unutar elemenata ovisit će o primijenjenom konačnom elementu i njegovoj složenosti. Rezultati (sile, pomaci i dr.) svih drugih točaka konačnog elementa definirani su u odnosu na rezultate u čvorovima. Važno je napomenuti da što je mreža konačnih elemenata gušća, ona teorijski, uz pretpostavku da nema pogrešaka zaokruživanja, daje točnije rezultate. S druge strane gusta mreža pogoršava uvjetovanost, ponajprije zbog većeg sustava jednadžbi koji joj pripada. Postoji optimalna gustoća mreže, ali mnogi su, ne znajući za numeričke probleme, skloni pregustim mrežama (Dvornik i Lazarević, 2005).

Bitan korak u metodi konačnih elemenata je postavljanje rubnih uvjeta koji se odnosi na točke i linije po rubu modela te slobodne točke i linije unutar same mreže konačnih elemenata. Rubni uvjeti mogu biti osnovni i odnose se na uvjete koji se zadaju preko primarnih varijabli (pomaci i sile) ili izvedeni rubni uvjeti koji se odnose na uvjete zadane preko sekundarnih varijabli (naprezanja i tlak). Također, rubni uvjeti mogu biti stalni ili promjenjivi tijekom faza proračuna.

Vrlo je važno obratiti pozornost na pogreške koje mogu nastati korištenjem metode konačnih elemenata. Pogreške imaju različite uzroke i mogu se podijeliti na grube, sistemske i slučajne. Faktor sigurnosti koji dobivamo kao jedan od mogućih rezultata analize pokriva sistemske i slučajne pogreške, ali grube pogreške ne. Najčešće pogreške odnose se na proračunske pogreške, krivo zadavanje značajki materijala, krivo zadavanje geometrijskih značajki, krivo postavljeni rubni uvjeti te sami nedostatak znanja projektanta koji se odnosi na spomenute postupke ali i na samu interpretaciju rezultata. Radi smanjivanja mogućih pogreški, neophodno je poznavanje teorijskih postavki proračuna. Razmišljanje da primjena numeričkih programa uklanja potrebu za znanjima iz statike konstrukcija su pogrešna. Inženjer u modeliranju nekog problema mora znati u kojim granicama su idealizirani pojedini utjecaji, da bi u skladu s time znao procijeniti koliko je očekivano odstupanje njegovog modela, a time i točnost rezultata (Pleše i dr., 2012).

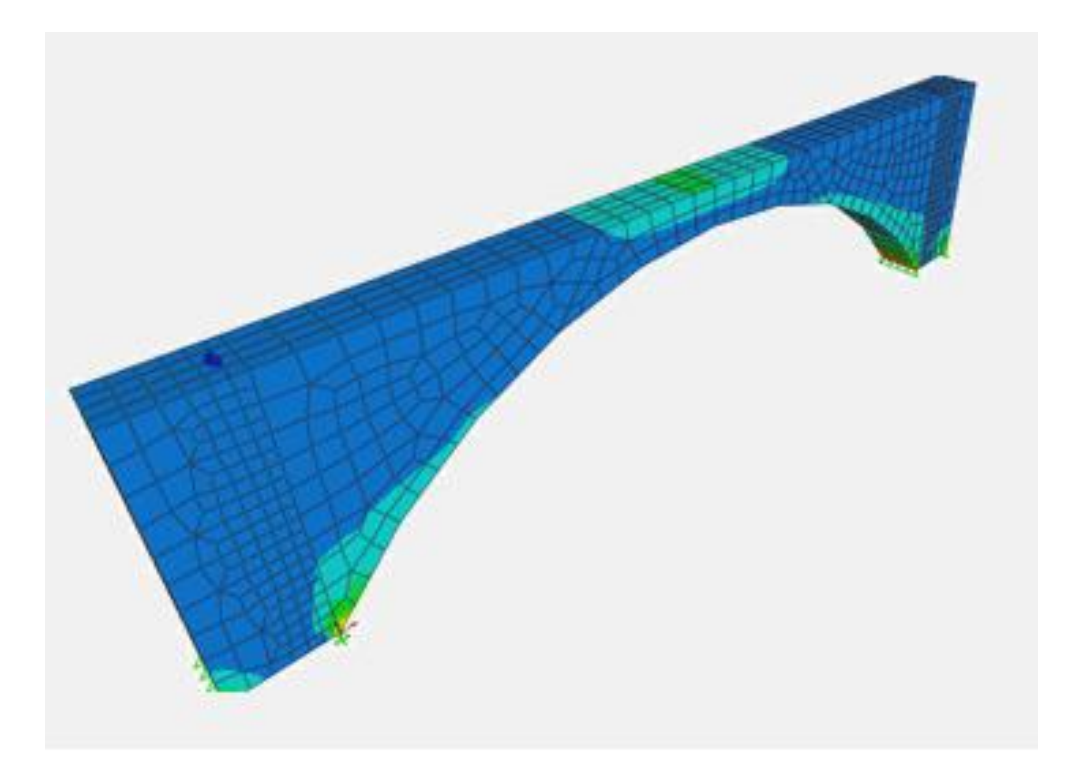

**Slika 2-1** Mreža konačnih elemenata na modelu mosta (Csi America, 2020)

# <span id="page-13-1"></span><span id="page-13-0"></span>**2.2. Elementi objekta i geometrijske značajke modela**

Elementi konstrukcija koji čine model prikazuju se uz pomoć objekata. Naredbama za crtanje (eng. *Draw*) i pridruživanje (eng. *Assign*) crtaju se pojedini objekti kojima se kasnije pridružuju značajke materijala te zadana opterećenja. Objekti su podijeljeni u 4 skupine, a to su: točkasti (čvorni); linijski; plošni (2D); prostorni (3D). Na slici 2-2 prikazane su naredbe za crtanje objekata.

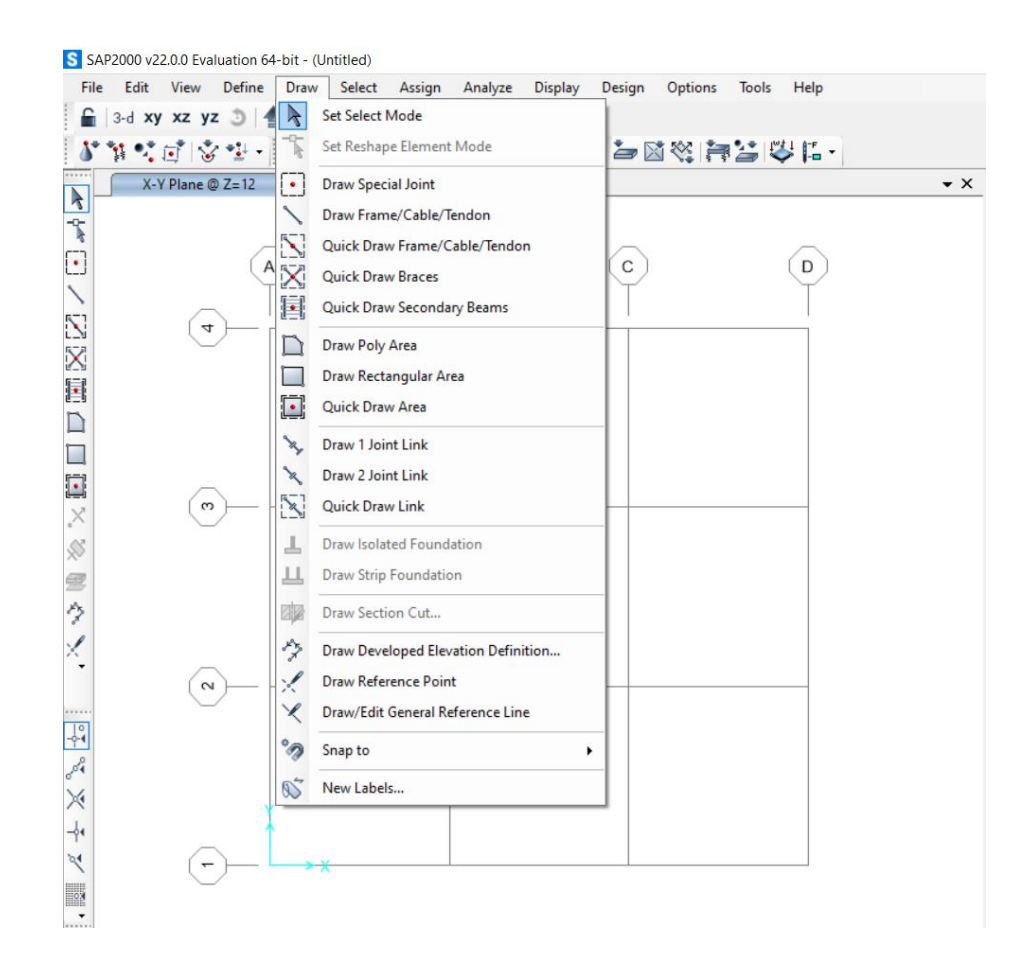

**Slika 2-2** Naredbe za crtanje objekta

<span id="page-14-0"></span>Točkasti (čvorni) objekti (eng. *Point objects*) automatski su kreirani na krajevima i spojevima pojedinih objekata. Primjenjuju se za prikazivanje točkastog opterećenja (eng. *Joint loads*) i za čvorove u smislu MKE. Prikazuju oslonce, ali i sve čvorove na spojevima pojedinih konačnih elemenata uz prikaz međusobnih veza i ograničenja. Linijski objekti (eng. *Frame objects*) služe za modeliranje grednih ili štapnih elemenata konstrukcije. Nadalje, plošni objekti (eng. *Area objects*) služe za modeliranje podova, zidova, krovova i ostalih dvodimenzionalnih čvrstih tijela.

Prostorni objekti (eng. *Solid objects*) služe za modeliranje trodimenzionalnih čvrstih tijela. Prostorni objekti mogu se kreirati na više različitih načina ali najčešće se formiraju tako da se prvo nacrta plošni objekt koji se zatim pomoću naredbe "*extrude areas to solids*" pretvara u prostorni objekt (slika 2-3).

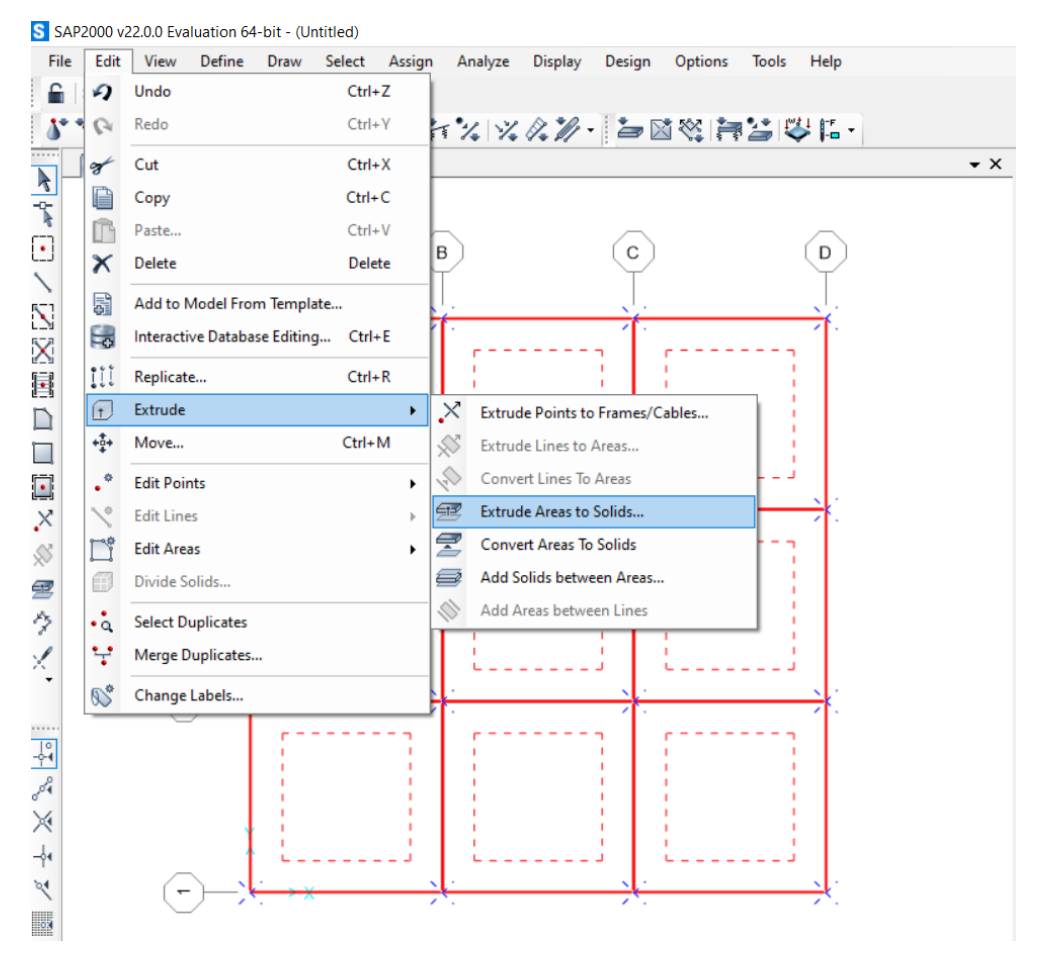

**Slika 2-3** Pretvaranje plošnog objekta u prostorni, 3D objekt

<span id="page-15-0"></span>Za vrijeme analize, program automatski pretvara model temeljen na objektima (eng. *Object based model*) u model temeljen na elementima (eng. *Element based model*). Takav model sastoji se od mreže konačnih elemenata i čvorova na kojem su kasnije grafički prikazana naprezanja i deformacije. Prije same analize, program nudi opciju za mijenjanje karakteristika generiranja mreže konačnih elemenata. Može se mijenjati "gustoća" (eng. *Degree of refinement*) mreže te kako će se izvesti samo povezivanje između objekata preko čvorova. Također postoji opcija gdje se model može ručno podijeliti, pri čemu sami određujemo veze između pojedinih objekata i elemenata.

Svim točkama modela pridružene su koordinate koje odgovaraju trodimenzionalnom, desnom, kartezijevom koordinatnom sustavu. Tri međusobno okomite osi x, y i z zadovoljavaju pravilo desne ruke. U ovome programu pozitivna, z os uvijek će biti orijentirana prema gore, dok će negativna, z os biti u smjeru gravitacije prema dolje.

SAP2000 ima unaprijed integrirane predloške (slika 2-4) za osnovne konstrukcije kao npr. greda, 2D rešetka, 3D rešetka, 3D okviri, 3D čvrsta tijela itd. Međutim, kod modeliranja

objekata sa složenom geometrijom, preporučuje se uvoz dxf/dwg, odnosno AutoCAD datoteka (eng. *Import AutoCAD file*) kako bi se izbjegao složeni proces izrade geometrije.

| <b>S</b> New Model                            |                     |                                      |            |                     |                           |  |  |
|-----------------------------------------------|---------------------|--------------------------------------|------------|---------------------|---------------------------|--|--|
| New Model Initialization                      |                     |                                      |            | Project Information |                           |  |  |
| Initialize Model from Saved Settings          |                     |                                      |            |                     |                           |  |  |
| Initialize Model from an Existing File<br>O   |                     |                                      |            |                     |                           |  |  |
| <b>Initialize Model from Default Settings</b> |                     |                                      |            |                     | Modify/Show Information   |  |  |
| Default Units                                 |                     | Kip, in, F<br>$\checkmark$           |            |                     |                           |  |  |
| <b>Default Materials</b>                      |                     | <b>United States</b><br>$\checkmark$ |            |                     |                           |  |  |
| Save Options as Default                       |                     |                                      |            |                     |                           |  |  |
| Select Template                               |                     |                                      |            |                     |                           |  |  |
|                                               |                     |                                      |            |                     |                           |  |  |
| Blank                                         | <b>Grid Only</b>    | Beam                                 | 2D Trusses | <b>3D Trusses</b>   | 2D Frames                 |  |  |
|                                               |                     |                                      |            |                     |                           |  |  |
| 3D Frames                                     | Wall                | Flat Slab                            | Shells     | <b>Staircases</b>   | <b>Storage Structures</b> |  |  |
|                                               |                     |                                      |            |                     |                           |  |  |
| Underground                                   | <b>Solid Models</b> | <b>Pipes and Plates</b>              |            |                     |                           |  |  |

<span id="page-16-0"></span>**Slika 2-4** Integrirani predlošci modela

# <span id="page-17-0"></span>**2.3. Svojstva materijala**

Svojstva materijala (eng. *Material properties*) zadaju se svakom objektu posebno kako bi se precizno odredila naprezanja i deformacije zadanog modela. Model kod građevinskih konstrukcija obično se sastoji od više različitih objekata izgrađenih od čeličnih profila različitih poprečnih presjeka, ali i različitih čvrstoća. Većina građevinskih konstrukcija sadrži objekte izrađene od armiranog betona s različitim značajkama i prema priznatim standardima.

Prije provođenja analize, svakom objektu potrebno je pridružiti zadana svojstva materijala (slika 2-5). Za čelične profile i beton, program nudi širok spektar istih prema pojedinim, globalno priznatim standardima. Ukoliko se među ponuđenim materijalima ne mogu pronaći traženi materijali, postoji mogućnost kreiranja novog, gdje se zadaju parametri kao npr. gustoća, modul deformabilnosti (elastičnosti), Poissonov koeficijent, kohezija, kut unutrašnjeg trenja itd.

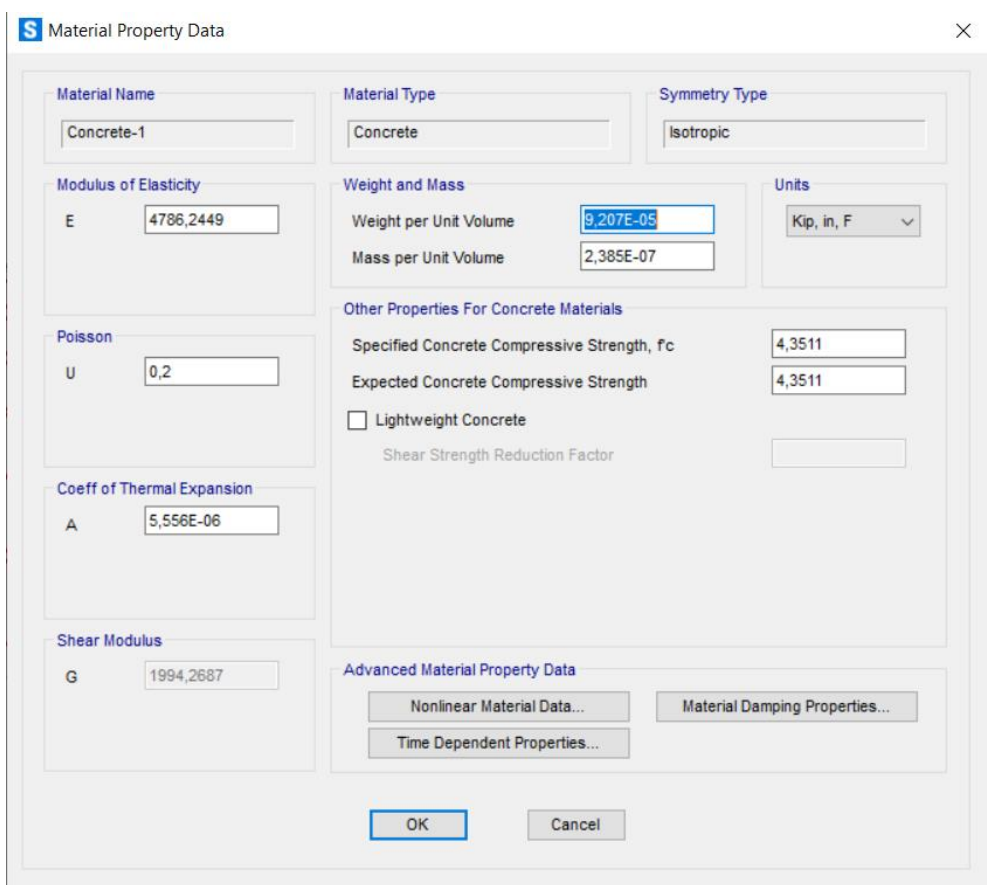

<span id="page-17-1"></span>**Slika 2-5** Značajke materijala

# <span id="page-18-0"></span>**2.4. Zadavanje opterećenja**

Opterećenja su sva vanjska djelovanja koja u nekom trenutku izazivaju naprezanja i deformacije konstrukcije. Opterećenja mogu biti u obliku sila, tlaka, temperature, seizmičkih djelovanja itd. Vrste opterećenja (eng. *Load patterns*) određuju tip opterećenja (radi li se o vlastitoj težini, vjetru ili dr.) i izvedena su na način da program nudi mogućnost dodavanja beskonačno mnogo opterećenja od kojih su glavna: opterećenja od vlastite težine (eng. *Dead load*); dodatna opterećenja (eng. *Live load*); opterećenje uzrokovano vjetrom (eng. *Wind load*); opterećenje izazvano promjenama temperature (eng. *Thermal load*) itd. Za svako dodano opterećenje potrebno je pridružiti i naziv (slika 2-6).

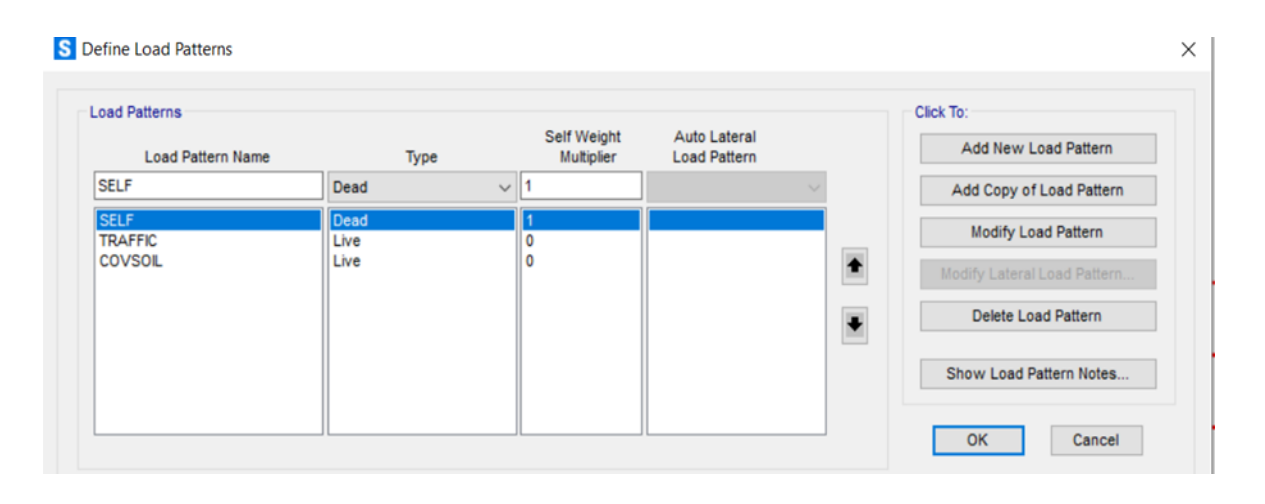

**Slika 2-6** Zadavanje modela opterećenja

<span id="page-18-1"></span>Nakon definiranja vrste opterećenja potrebno je odabrati način djelovanja opterećenja (sila, pomak, temperatura) te istome pridodati vrijednost, mjesto i smjer djelovanja pomoću funkcije "*Assign*", ovisno o slučaju (*Assign joint loads, assign frame loads, assign area loads, assign solid loads*). Opterećenja se pridodaju svakome objektu posebno bez ograničavanja. Način analize opterećenja (eng. *Load case*) određuje kako opterećenja djeluju na samu konstrukciju i kako će se reakcija iste izračunati u procesu analize. S obzirom na reakciju konstrukcije, analize opterećenja mogu biti linearne i nelinearne. SAP2000 nudi širok spektar linearnih i nelinearnih analiza opterećenja gdje se može odabrati slučaj koji najviše odgovara zadanim uvjetima. Definiranje analize opterećenja prikazano je na slici 2- 7. SAP2000 nudi mogućnost provedbe različitih analiza opterećenja zajedno s kombinacijama različitih opterećenja (eng. *Load cases*) međutim, u ovome radu takve mogućnosti neće biti detaljno opisane jer za slučaj našeg modela nisu potrebne.

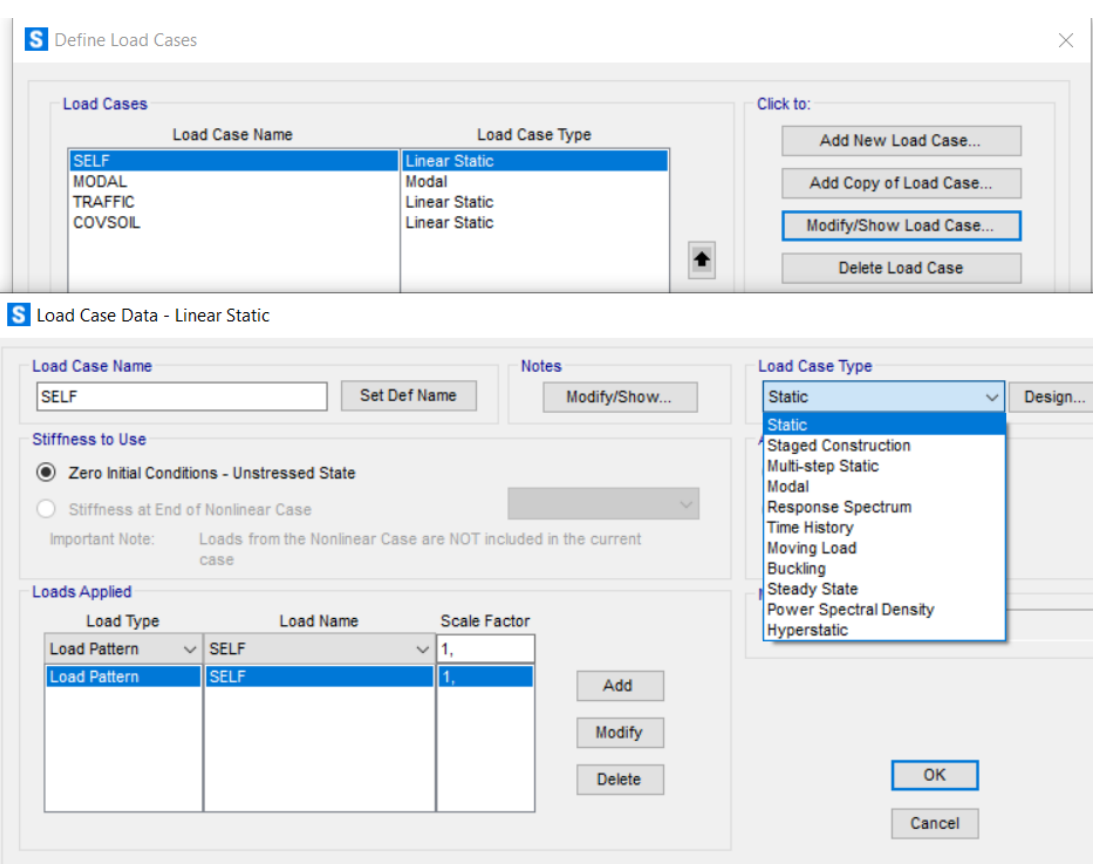

**Slika 2-7** Postavljanje slučajeva opterećenja

# <span id="page-19-1"></span><span id="page-19-0"></span>**2.5. Rezultati analize**

Nakon kreiranja kompletnog numeričkog modela sa svim pridruženim objektima, značajkama materijala, te pridruženim opterećenjima i postavljenim rubnim uvjetima provodi se završni korak, odnosno analiza modela (eng. *Analyze*).

Rezultati analize modela pokazuju pomake, naprezanja, deformacije i reakciju modela na postavljena opterećenja. Navedeni rezultati mogu biti prikazani grafički, tablično ili preko dijagrama. Program ima mogućnost animacije (eng. *Animation*) gdje se korištenjem iste može postupno pratiti ponašanje modela odnosno konstrukcije izložene zadanim opterećenjima. Također, zanimljiva je mogućnost dizajniranja (eng. *Designing*), gdje program nakon završene analize automatski provjerava naprezanja i odabire idealne poprečne presjeke za pojedine objekte modela. To se odnosi na konstrukcije izrađene od betona, željeza i aluminija. Na slici 2-8 prikazan je rezultat naprezanja konstrukcije, izrađene u SAP2000 programu.

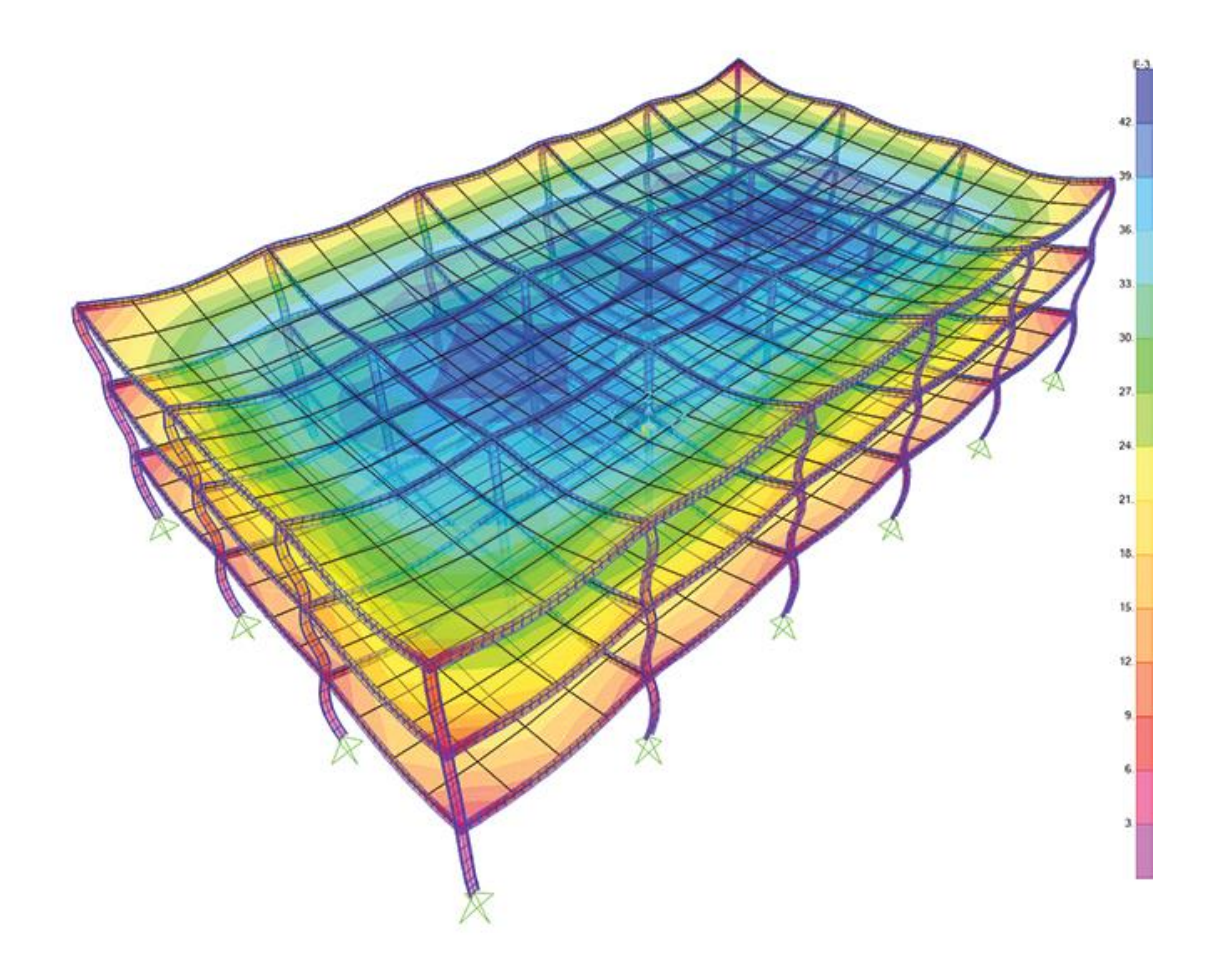

<span id="page-20-0"></span>**Slika 2-8** Prikaz rezultata naprezanja konstrukcije u SAP2000 programu (Csi America, 2020)

#### <span id="page-21-0"></span>3. **OTKOPAVANJE ARHITEKTONSKO-GRAĐEVNOG KAMENA NA EKSPLOATACIJSKOM POLJU KANFANAR-JUG**

Podzemna eksploatacija arhitektonsko-građevnog kamena u Hrvatskoj veže se najviše uz područje Istre gdje je do početka šezdesetih godina prošlog stoljeća bio aktivan jedini podzemni kamenolom "Sv. Stjepan". Probna eksploatacija arhitektonsko-građevnog kamena na području Kanfanara započeta je 1995. godine na eksploatacijskom polju "Kanfanar-jug" i to na otkopnom polju "Kanfanar II", nakon čega je podzemna eksploatacija uvedena na otkopnim poljima "Kanfanar V" i "Kanfanar III". Podzemna eksploatacija na otkopnom polju "Kanfanar III" započeta je 1998. godine prema revidiranom Dopunskom rudarskom projektu podzemne eksploatacije za bitna odstupanja od Glavnog rudarskog projekta otvaranja i eksploatacije arhitektonsko-građevnog kamena (Hrženjak, 2014). Tim projektom utvrđena je komorno-stupna metoda otkopavanja u dvije etaže s pravilnim rasporedom stupova, minimalnih dimenzija poprečnog presjeka od 3,3×5,5 m i maksimalnim razmakom, odnosno širinom komora od 5,5 m, te ukupnom visinom od približno 6,8 m kojom se zahvaćaju svi eksploatabilni slojevi (Hrženjak, 2014).

Detaljnijom analizom rezultata i problematike te ponovno provedenih numeričkih analiza stabilnosti, metoda podzemnog načina otkopavanja s pravilnim rasporedom stupova nije se pokazala dovoljno efikasnom zbog prisutnih tektonskih uvjeta odnosno različitog prostornog pojavljivanja diskontinuiteta. Takvom metodom često se dobivalo da se morao vaditi razlomljeni materijal iz područja križišta pukotina što je rezultiralo nemogućnošću eksploatacije komercijalnih cjelovitih blokova koji su morali ostajati u stijenskoj masi kao potporni stupovi. Navedeni problemi rezultirali su malim iskorištenjem ležišta, a istovremeno većem obimu izvođenja rudarskih radova. Na osnovi navedenih problema izrađen je Dopunski rudarski projekt podzemne eksploatacije za bitna odstupanja od Dopunskog rudarskog projekta podzemne eksploatacije, kojim je utvrđena podzemna eksploatacija arhitektonsko-građevnog kamena komorno-stupnom metodom otkopavanja s nepravilnim rasporedom stupova, kod koje je utvrđena minimalna širina stupa u materijalu bez pukotina od 2,8 m, maksimalni raspon između stupova, odnosno najveća moguća širina komora od 9,8 m te maksimalan odnos pripadne površine krovine u odnosu na površinu stupa s omjerom 7:1 (Hrženjak, 2014).

Na temelju dodatnih tehnoloških zahtjeva u odnosu na projekte podzemne eksploatacije na otkopnim poljima "Kanfanar III" i "Kanfanar V" izrađen je Glavni rudarski projekt podzemne eksploatacije arhitektonsko-građevnog kamena na eksploatacijskom polju "Kanfanar-jug". S obzirom na problem dimenzioniranja podzemnih prostorija tim projektom su utvrđene slijedeće osnovne veličine (Hrženjak, 2014).

- površina poprečnog presjeka stupa ne smije biti manja od  $12 \text{ m}^2$  pri čemu se ona računa tako da se zbroje sve površine između diskontinuiteta koje u tlocrtu imaju minimalnu površinu veću od 1 m<sup>2</sup>,
- najmanja dimenzija (širina) stupa u poprečnom presjeku ne smije biti manja od 3,0 m,
- maksimalan raspon između stupova, odnosno širina komora ne smije biti veća od 8,8 m, a samo iznimno u području bez pukotina za čiju se krovinu pouzdano znaju značajke do 9,8 m,
- odnos pripadne površine krovine u odnosu na nosivu površinu poprečnog presjeka stupa ne smije biti veći od 7:1.

Razvojem podzemnog načina otkopavanja arhitektonsko-građevnog kamena na eksploatacijskom polju "Kanfanar-jug", usporedno se izvodilo praćenje stanja stabilnosti podzemnih prostorija (galerija) kamenoloma kako bi se potvrdilo predviđeno ponašanje stijenske mase. U periodu od 1999. godine postavljeno je nekoliko profila za mjerenja konvergencije prostorija te veći broj mjernih točaka (repera) na kojima su praćene deformacije materijala te pomaci na karakterističnim pukotinama u stupovima (Hrženjak, 2014). Na temelju rezultata preliminarnih mjerenja došlo se do vrijednih saznanja i smjernica za daljnja istraživanja stabilnosti podzemnih prostorija.

## <span id="page-22-0"></span>**3.1. Komorno-stupna metoda eksploatacije arhitektonsko-građevnog kamena**

Komorno-stupna metoda eksploatacije (eng. *Room and pillar mining method*) često je korištena metoda za eksploataciju arhitektonsko-građevnog kamena, slika 3-1. Metoda se koristi kod ravnih ležišta (eng. *Flat tabular deposits*) velikih dimenzija izgrađenih od jednog ili više slojeva mineralne sirovine. U svijetu se ova metoda koristi za eksploataciju soli, ugljena, bakra, plemenitih metala, dok se kod nas koristi isključivo za eksploataciju vapnenačkih kamenih blokova koji na tržištu ostvaruju veliku ekonomsku vrijednost.

Eksploatacija ovom metodom izvodi se ostavljanjem potpornih stupova (eng. *Pillars*) u samoj mineralnoj sirovini između kojih se nalaze komore (eng. *Rooms*) dobivene eksploatacijom mineralne sirovine. Dizajn podzemnog kopa i redoslijed otkopavanja temeljen je na analizama stabilnosti vezanim uz mehaniku stijena. Svi ostali faktori imaju manji utjecaj, ali u konačnici mogu utjecati na ekonomsku isplativost.

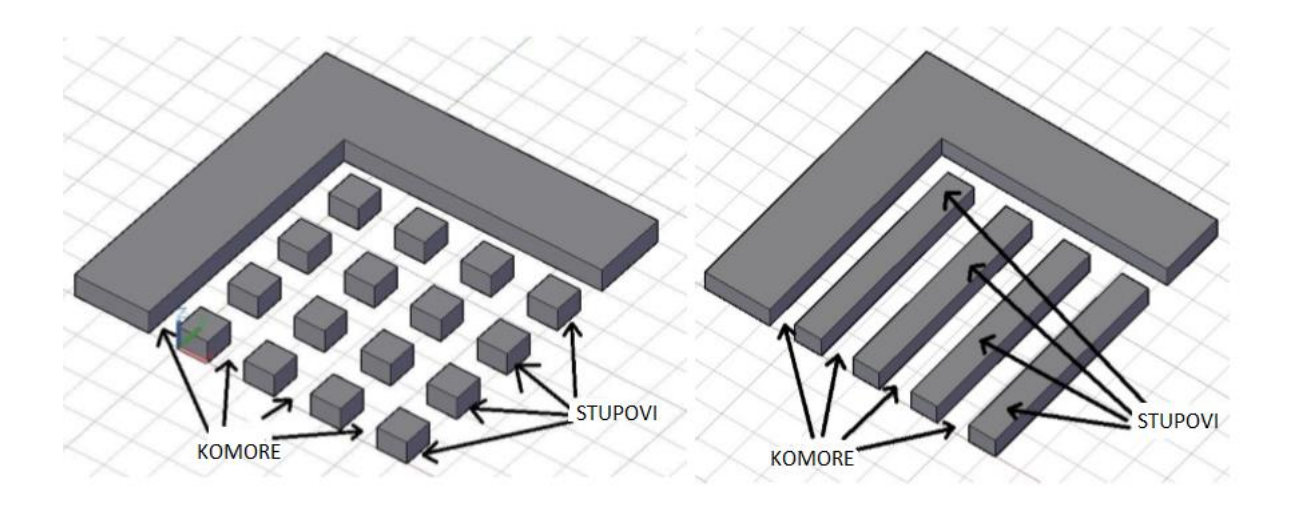

**Slika 3-1** Princip otkopavanja podzemnih prostorija primjenom komorno-stupne metode (Montanuniversitaet, 2019)

<span id="page-23-0"></span>Dimenzije komora i potpornih stupova dva su ključna preduvjeta za siguran rad komornostupne metode. Pri ovakvom obliku eksploatacije potrebno je osigurati zadovoljavajuću samonosivost krovine (svodova) kako bi se izbjeglo skupocjeno podgrađivanje i sidrenje. Nepravilno dimenzionirani potporni stupovi mogu dovesti do urušavanja krovine u samu galeriju stoga je njihovo pravilno projektiranje ključno pri izradi samog projekta podzemnog kamenoloma. Dimenzije komora određuju se analitički preko empirijskih metoda predloženih od različitih autora, a dimenzije stupova najčešće preko TAT metode (eng. *Tributary Area Theory*), gdje se izračunava naprezanje u stupu te iz poznate čvrstoće stupa možemo izračunati faktor sigurnosti koji mora zadovoljiti propisane standarde. Raspored stupova može biti pravilan i nepravilan te se može eksploatirati hodnicima. U teoriji pravilan raspored stupova i komora u obliku "šahovskog polja" dovodi do slabijeg iskorištenja ležišta, ali je u pogledu sigurnosti prihvatljiviji jer su naprezanja u stupovima manja. Međutim, kako je objašnjeno u prethodnom poglavlju, na eksploatacijskom polju "Kanfanar-jug" koristi se metoda s nepravilnim rasporedom stupova jer se kao takva pokazala isplativijom.

Rezanje blokova iz stijenske mase izvodi se pomoću lančane sjekačice (slika 3-2) nakon kojeg se blok uz pomoć utovarača odvozi na površinu. Ovom metodom, na eksploatacijskom polju "Kanfanar-jug", godišnje se eksploatira do 35 000 m<sup>3</sup> sirovih blokova (Kamen Pazin, 2020).

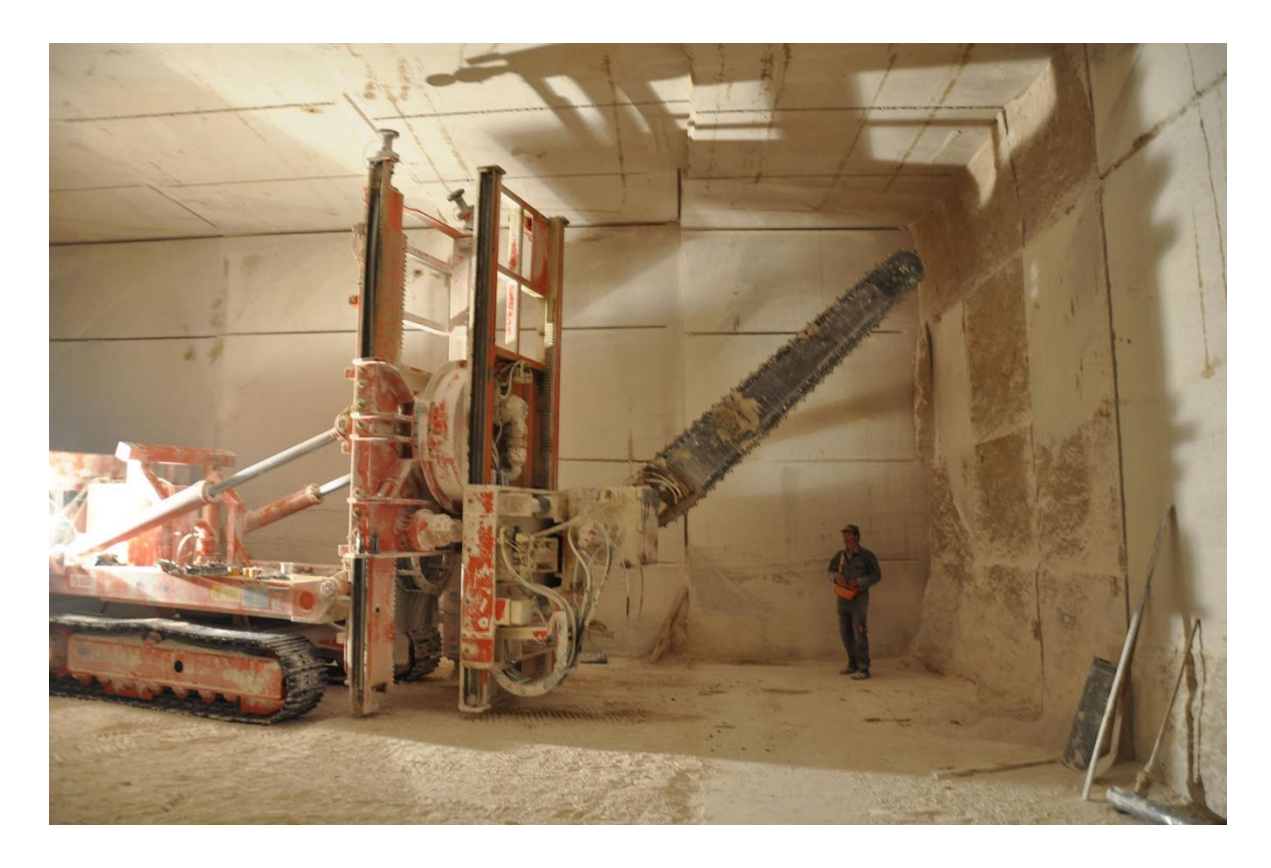

**Slika 3-2** Lančana sjekačica (Kamen Pazin, 2020)

# <span id="page-24-1"></span><span id="page-24-0"></span>**3.2. Geografski položaj eksploatacijskog polja Kanfanar-jug**

Eksploatacijsko polje "Kanfanar-jug" (slika 3-3) smješteno je u neposrednoj blizini mjesta Kanfanar, dvadesetak kilometara udaljeno od grada Rovinja u jugozapadnoj Istri. Eksploatacijsko polje nalazi se neposredno uz brzu cestu "Istarski ipsilon" koja povezuje Kanfanar s Rovinjem ali i ostalim većim tranzitnim gradovima poput Rijeke, Pule i Trsta (Italija) što je vrlo važno kod samog transporta mineralne sirovine. Nadmorska visina oko područja eksploatacije kreće se od 160 do 300 m.n.v, a okolica eksploatacijskog polja prekrivena je visokim i niskim raslinjem.

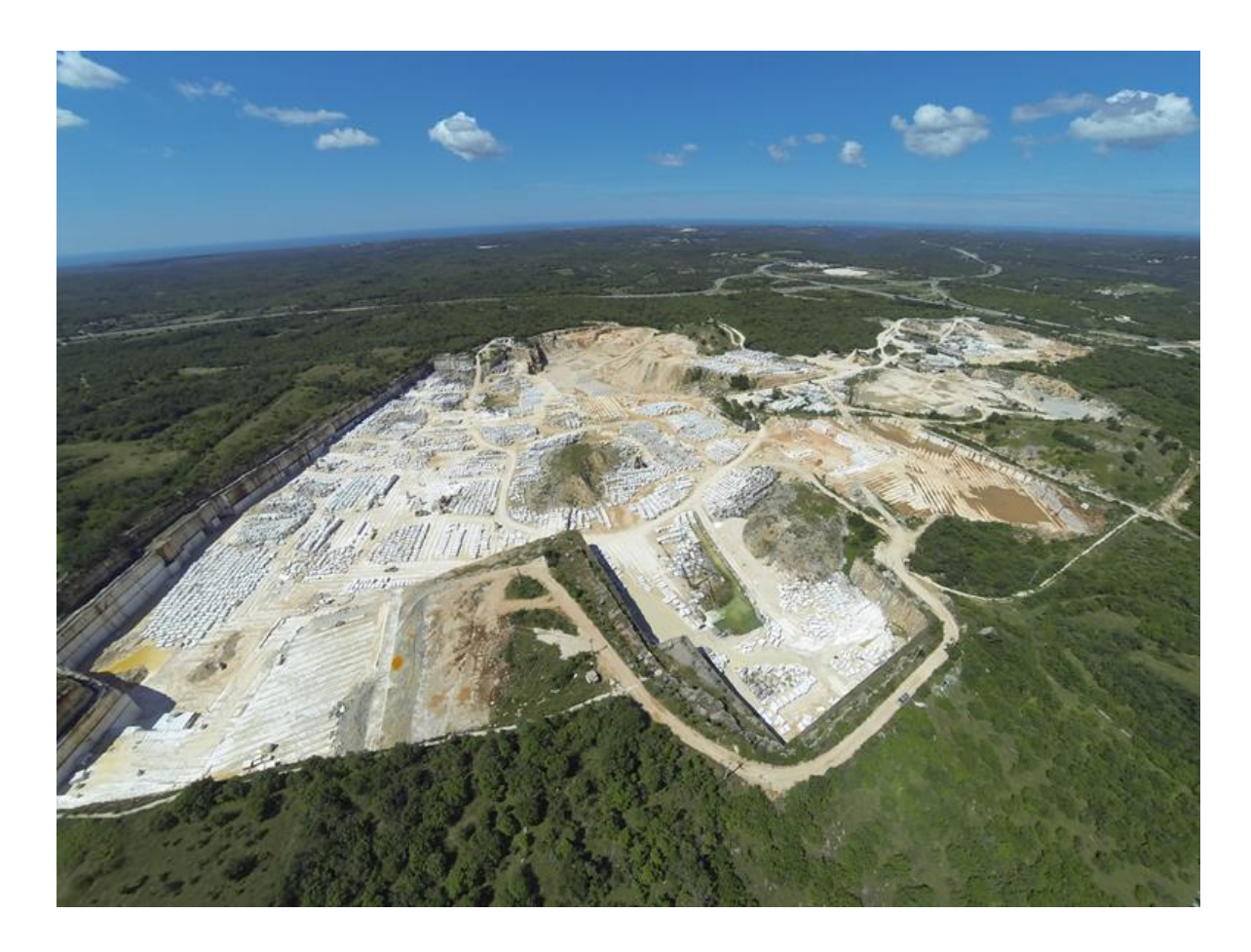

**Slika 3-3** Eksploatacijsko polje "Kanfanar-jug" (Kamen Pazin, 2020)

# <span id="page-25-1"></span><span id="page-25-0"></span>**3.3. Geološke značajke ležišta**

Za potrebe izrade poglavlja 3.3 i 3.4 koja obrađuju područja geoloških i geomehaničkih značajki stijenske mase ležišta, korištena je stručna dokumentacija izrađena od strane Rudarsko-geološko-naftnog fakulteta Sveučilišta u Zagrebu, odnosno projekt Istraživanje stabilnosti podzemnih prostorija kamenoloma arhitektonsko-građevnog kamena na eksploatacijskom polju "Kanfanar-jug" (Hrženjak, 2014).

Ležište izgrađuju slojeviti vapnenci krednih i paleogenih naslaga koji u stratigrafski tektonskom pogledu pripadaju istarskoj ploči, odnosno zapadno-istarskoj jursko-krednoj antiklinali (Hrženjak, 2014). Kamen je poznat pod nazivom "Istarski žuti" (eng. *Istrian Yellow*) odnosno talijanskim nazivom Giallo D'Istria. Karakterizira ga gusta i masivna tekstura te se prema boji dijeli na svijetli, tamni, plavi i žuto-plavi. Primjer polirane izvedbe kamena "Istarski žuti" prikazan je na slici 3-4.

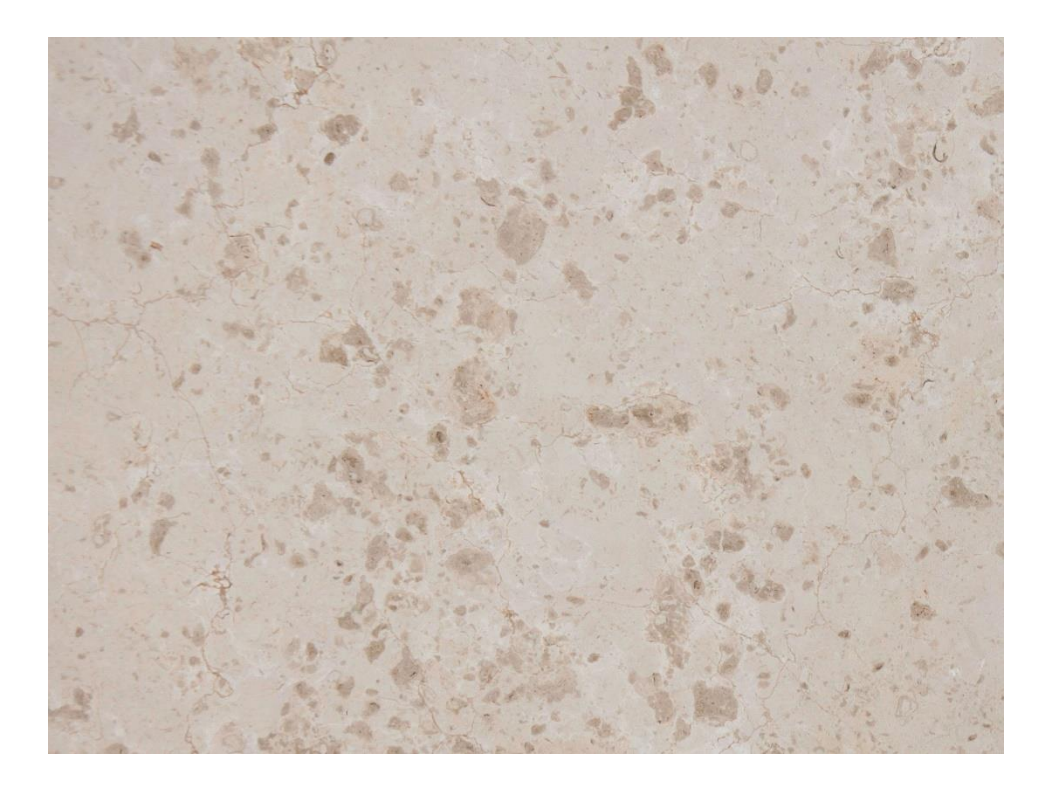

**Slika 3-4** Kamen "Istarski žuti" (Kamen Pazin, 2020)

<span id="page-26-0"></span>Značajke ležišta karakteriziraju slojeviti vapnenci kvazihorizontalnog zalijeganja, odnosno s kutom pada do 3° u smjeru istoka, različitih debljina koji su prikazani profilom naslaga na slici 3-5 (Hrženjak, 2014). Eksploatacijski slojevi stratigrafski pripadaju naslagama donjeg apta, podijeljeni su u više slojeva i označeni rimskim brojevima I, II, III, IV, V i VI, čija se ukupna debljina kreće do 6,8 m. Iznad eksploatacijskih slojeva nalazi se neposredna krovina debljine do 9,5 m. Prvih 4,5 m neposredne krovine (slojevi A, B, C, D) izgrađuju homogeni vapnenci sličnih fizikalno-mehaničkih značajki kao i eksploatacijski slojevi koji također pripadaju naslagama donjeg apta. Taj dio predstavlja kompaktnu otkrivku.

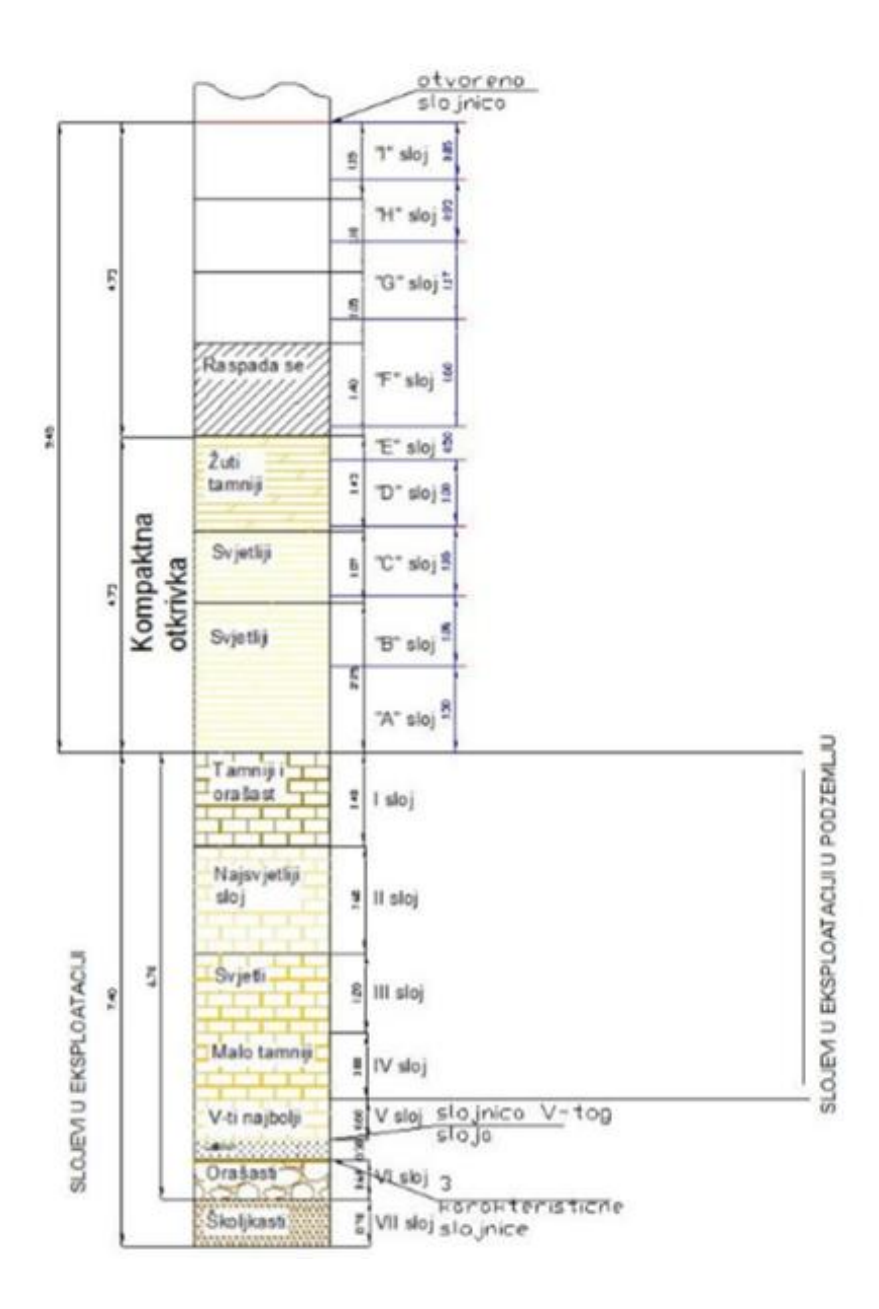

**Slika 3-5** Profil naslaga kroz ležište (Hrženjak, 2014)

<span id="page-27-0"></span>Preostali gornji dio neposredne krovine (slojevi E, F, G, H, I) čine svijetli, brašnasti i školjkasti vapnenci sa znatno lošijim fizikalno-mehaničkim značajkama materijala koji pripadaju naslagama gornjeg apta. Nakon neposredne krovine slijede mlađe naslage gornje krovine, koju čine tanko uslojeni vapnenci s proslojcima lapora koji su pri površini okršeni i pomiješani sa zemljom crvenicom. Ukupna debljina naslaga gornje krovine kreće se od 5 do 10 m ovisno o reljefu terena. Izgled naslaga gornjeg dijela neposredne krovine te naslaga gornje krovine prikazan je na slici 3-6.

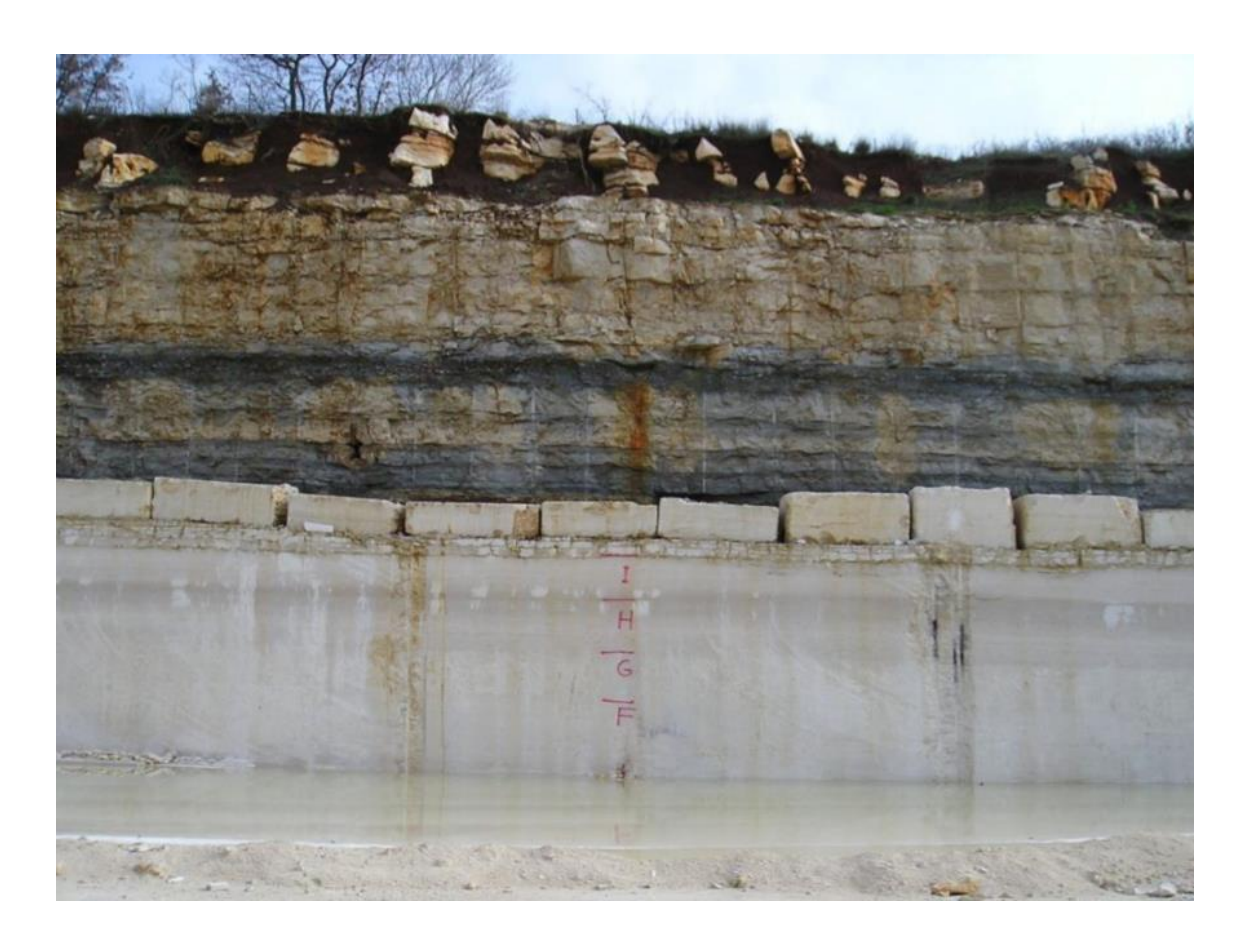

**Slika 3-6** Izgled krovinskih naslaga ležišta (Hrženjak, 2014)

<span id="page-28-0"></span>U tektonskom smislu ležište karakteriziraju uglavnom dva pukotinska sustava, primarni koji se proteže u pravcu sjeverozapad-jugoistok i sekundarni s približnim pravcem pružanja sjeveroistok-jugozapad. Pukotinski sustavi na taj način međusobno zatvaraju kutove od 60° do 120° (Hrženjak, 2014). Pukotine su uglavnom subvertikalne do vertikalne, s kutom pada od 85° do 90°, koje su se na nekim mjestima otvorile i do širina većih od 0,5 m. (Hrženjak, 2014). U naslagama eksploatacijskih slojeva i neposredne krovine razmaci između pukotina vrlo su veliki tako da ležište izgrađuju masivne stijene iz kojih se mogu eksploatirati cjeloviti blokovi koji su međusobno odvojeni velikim pukotinama. Pukotine su vrlo nepravilne, odnosno promatrane u velikom mjerilu valovite i povijajuće, sa stjenkama koje i u malom mjerilu promatranja imaju veliku hrapavost površina (Hrženjak, 2014). Zbog tih nepravilnosti i hrapavosti pukotina, stijenski blokovi su na mnogim mjestima međusobno prilično ukliješteni. Slojevi su međusobno razdijeljeni slojnicama koje mogu biti potpuno "otvorene" ili "zatvorene". Pod "otvorenom" slojnicom podrazumijeva se diskontinuitet koji predstavlja sedimentacijsku granicu i u sebi sadrži ostatke gline zbog čega ne predstavlja čvrstu vezu između dva sloja. "Zatvorena" slojnica predstavlja diskontinuitet koji označava prekid sedimentacije, ali i njezin ponovni nastavak. One predstavljaju čvrstu vezu između

dvije litološke jedinice nastale u okviru procesa sedimentacije. Slojnice zatvorenog tipa uglavnom utječu na estetski izgled i kvalitetu gotovih proizvoda. Karakteristični "otvoreni" tip slojnice nalazi se između naslaga neposredne i gornje krovine te može se smatrati i između  $D$ ,  $E$  i  $F$  sloja (slika 3-5). Ostale slojnice uglavnom su "zatvorenog" tipa.

## <span id="page-29-0"></span>**3.4. Geomehaničke značajke stijenske mase**

Geomehaničke značajke stijenske mase odnose se na značajke koje su mjerodavne za ponašanje cjelokupne stijenske mase na području inženjerskog zahvata ili objekta. Osim gustoće, poroznosti i dr., najvažnije veličine su čvrstoća i deformabilnost stijenske mase. Za potrebe projekta istraživanja i stabilnosti podzemnih prostorija provedena su ispitivanja gustoće, poroznosti, jednoosne tlačne čvrstoće i deformabilnosti materijala, brzine prolaza ultrazvučnog P-vala, indeksa čvrstoće utvrđenog opterećenjem u točki, tvrdoće Schmidtovim čekićem te tlačne čvrstoće u troosnom stanju naprezanja. Osim laboratorijskih ispitivanja provedena su i "in situ" ispitivanja naprezanja i deformabilnosti stijenske mase na temelju kojih su izračunate vrijednosti geomehaničkih značajki. Potrebni geomehanički parametri za numeričku analizu u programu SAP2000 preuzeti su iz projekta Istraživanja stabilnosti podzemnih prostorija kamenoloma arhitektonsko-građevnog kamena na eksploatacijskom polju "Kanfanar-jug" (Hrženjak, 2014.) i prikazani su u tablici 1. Iz navedenih parametara može se zaključiti kako se jednoosna tlačna čvrstoća i modul deformabilnosti značajno razlikuju za pojedine slojeve. Zbog različitosti geomehaničkih karakteristika pojedinih slojeva, projektiranje podzemnih prostorija u eksploatacijskim slojevima vrlo je složeno. Upravo zbog takvih slučajeva, preliminarne numeričke analize stabilnosti od velike su važnosti jer se pomoću njih može dobiti opća slika stanja naprezanja i deformacija u podzemlju, koja pomaže u daljnjoj interpretaciji i povezivanju rezultata dobivenih "in situ" istraživanjem. Za potrebe ovog rada, geomehaničke značajke podine pretpostavljene su iste kao i za eksploatacijski sloj.

| Stijenska masa               | Gustoća                     | Jednoosna<br>tlačna | Vlačna<br>čvrstoća | Poisson-ov<br>koeficijent | Modul<br>deformabilnosti |
|------------------------------|-----------------------------|---------------------|--------------------|---------------------------|--------------------------|
|                              |                             | čvrstoća            |                    |                           |                          |
|                              | $\rho$ (kg/m <sup>3</sup> ) | $\sigma_c$ (Mpa)    | $\sigma_m$ (MPa)   | $\mathbf{v}$              | E(GPa)                   |
| Slojevi gornje<br>krovine    | 2575                        | 1,565               | 0,060              | 0,37                      | 3,175                    |
| Gornji slojevi<br>neposredne | 2285                        | 18,295              | 1,829              | 0,36                      | 9,053                    |
| krovine                      |                             |                     |                    |                           |                          |
| Nosivi donji slojevi         |                             |                     |                    |                           |                          |
| neposredne<br>krovine        | 2650                        | 27,055              | 2,097              | 0,36                      | 12,429                   |
| Eksploatacijski              | 2670                        | 27,055              | 2,097              | 0,35                      | 8,505                    |
| slojevi                      |                             |                     |                    |                           |                          |
| Podina                       | 2670                        | 27,055              | 2,097              | 0,35                      | 8,505                    |

<span id="page-30-0"></span>**Tablica 1.** Geomehaničke značajke stijenske mase

#### <span id="page-31-0"></span>**PRIMJENA PROGRAMA SAP2000 NA MODELU LEŽIŠTA AG KAMENA U**   $\overline{4}$ . **KANFANARU**

U ovome poglavlju detaljno će biti objašnjen postupak modeliranja djela ležišta arhitektonsko-građevnog kamena zbog namjere proširenja granica sadašnjeg eksploatacijskog polja. Numerička analiza stabilnosti već je ranije provedena u sklopu projekta istraživanja stabilnosti podzemnih prostorija za sadašnje eksploatacijsko polje. Zbog potrebe širenja eksploatacijskog polja, u sklopu ovog rada, napravljena je ponovna numerička analiza stabilnosti podzemnih prostorija s drugačijom geometrijom ležišta koja odgovara planiranom projektu proširenja podzemnog kopa. Samo modeliranje u SAP2000 programu, koji je prvenstveno namijenjen za složene građevinske projekte, velik je izazov zbog različitosti modela podzemlja i podzemnih rudarskih prostorija u odnosu na uobičajene građevinske objekte. Osim složenosti geometrije, vrlo je važno postaviti odgovarajuće rubne uvjete koji utječu na sami rezultat naprezanja i deformacija. Dobivene rezultate potrebno je kvalitetno interpretirati i usporediti sa rezultatima dobivenim "in situ" istraživanjem i sa rezultatima prethodnih numeričkih analiza. U narednim poglavljima biti će objašnjen postupak modeliranja koji uključuje sve potrebne korake za dobivanje konačnog rezultata odnosno modela.

# <span id="page-31-1"></span>**4.1. Geometrijske značajke modela**

Kao što je objašnjeno u poglavlju 2.1, naredbama za crtanje (eng. *Draw*) i pridruživanje (eng. *Assign*) crtaju se pojedini objekti kojima se pridružuju značajke materijala te zadana opterećenja. Objekti mogu biti točkasti (čvorni), linijski, plošni (2D) ili prostorni (3D). Za zadani model podzemnog ležišta arhitektonsko-građevnog kamena korišteni su isključivo prostorni (3D) objekti (eng. *Solid objects*) koji služe za modeliranje trodimenzionalnih čvrstih tijela. Zadana geometrija modela predstavlja jednu četvrtinu budućeg eksploatacijskog polja od kojeg otprilike jedna četvrtina predstavlja iskopani prostor, a ostatak predstavlja stijensku masu. Tlocrt modela s odgovarajućim dimenzijama prikazan je na slici 4-1.

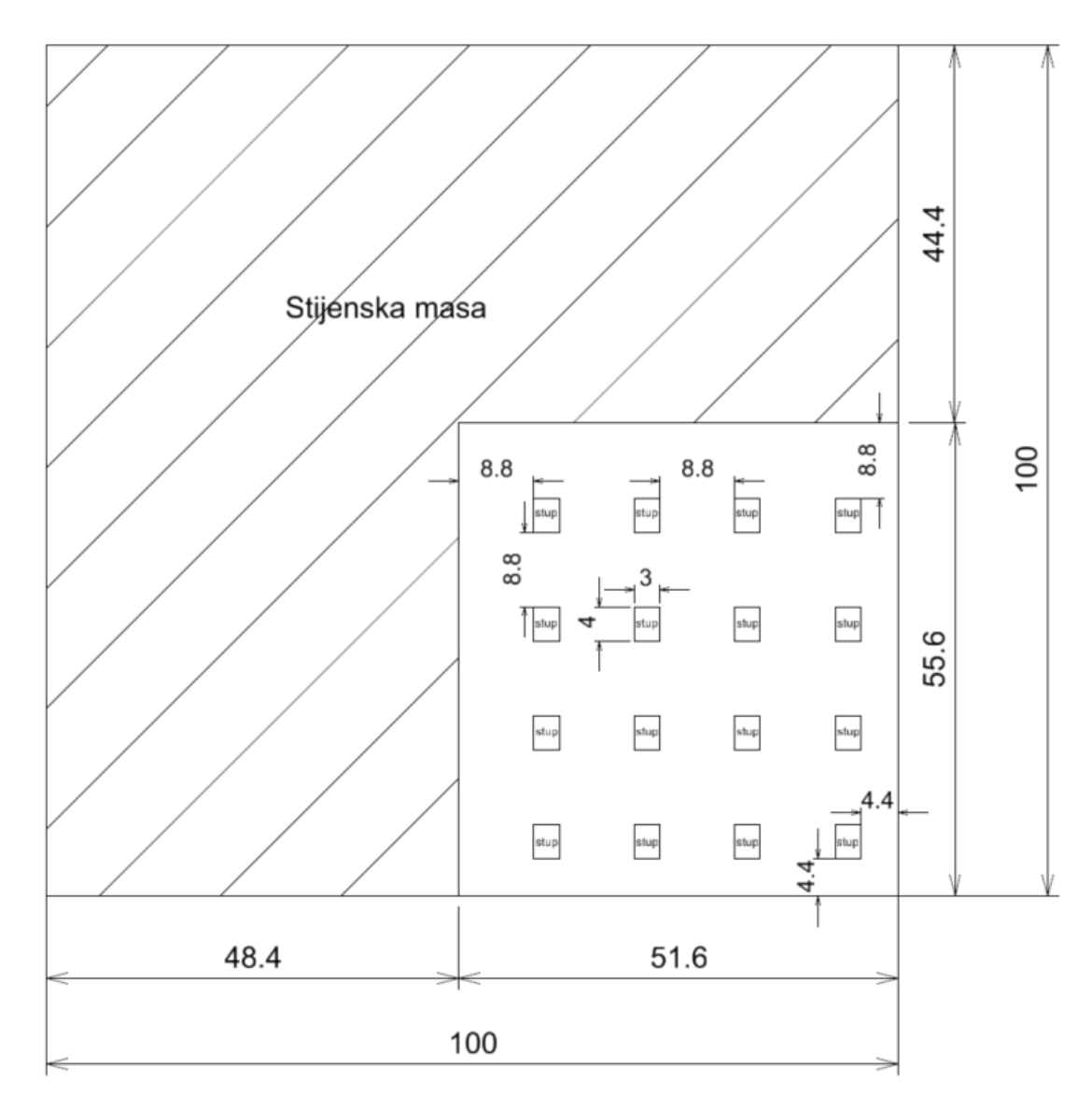

<span id="page-32-0"></span>**Slika 4-1** Tlocrt modela ležišta u razini eksploatacijskog sloja

Model ležišta podijeljen je u pet različitih slojeva; podina, eksploatacijski sloj, nosivi donji sloj neposredne krovine, gornji sloj neposredne krovine i sloj gornje krovine (slika 4- 2). Svakom sloju kasnije su pridodane odgovarajuće značajke materijala iz tablice 1.

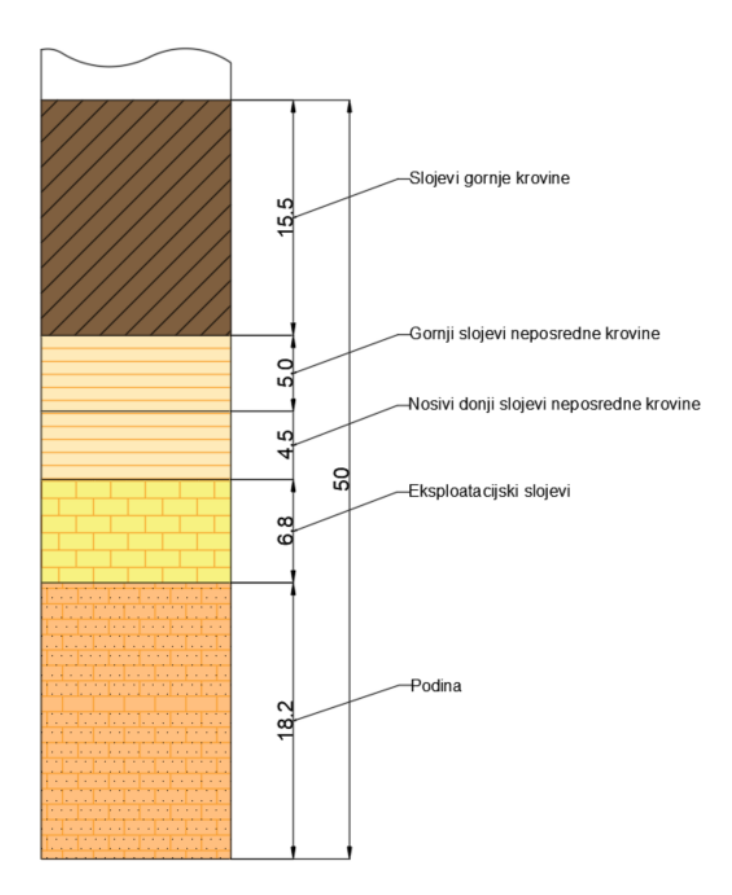

**Slika 4-2** Profil naslaga za zadani model ležišta

## <span id="page-33-1"></span><span id="page-33-0"></span>**4.2. Svojstva materijala modela**

Prije provođenja analize, svakom objektu potrebno je pridružiti zadana svojstva materijala (eng. *Material properties*). SAP2000 ima mogućnost odabira građevinskih materijala kao što su čelik, beton itd., prema različitim europskim i svjetskim standardima te nije potrebno manualno upisivati njihove značajke. Međutim, za naš primjer stijenske mase, potrebno je manualno upisati određene značajke materijala. Koristeći naredbu "Define" i odabirom opcije "Materials" zadaju se materijali od kojih je model izgrađen. Kako bi se kao materijal definirala stijenska masa, potrebno je dodati novi materijal (eng. *Add new material*) i označiti ga kao ostali materijal (eng. *Other material*) te zatim definirati gustoću materijala, modul deformabilnosti (elastičnosti) i Poissonov koeficijent. Postupak pridodavanja svojstva materijala iz tablice 1. ponovljen je za sve ostale slojeve. Slika 4-3 prikazuje pridružena svojstva materijala za eksploatacijski sloj.

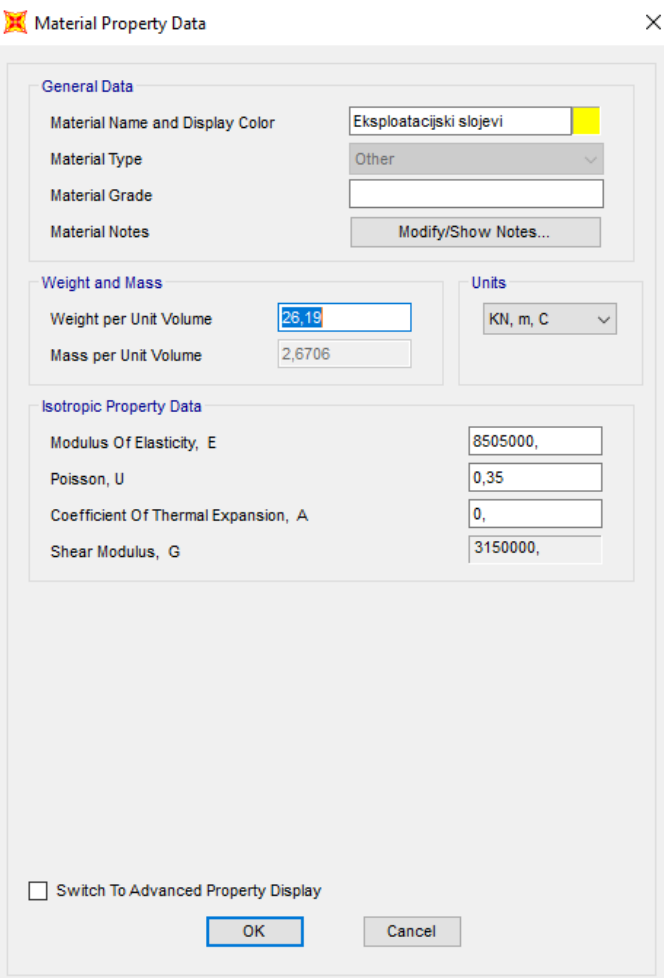

**Slika 4-3** Svojstva materijala za eksploatacijski sloj

# <span id="page-34-1"></span><span id="page-34-0"></span>**4.3. Generiranje mreže konačnih elemenata**

SAP2000 ne nudi opciju automatskog generiranja mreže konačnih elemenata, stoga je u procesu izrade geometrije potrebno samostalno konstruirati konačne elemente i samu mrežu konačnih elemenata. Zbog toga je model podijeljen u više manjih prostornih objekata (eng. *Solid objects*) koji odgovaraju zadanoj geometriji (slika 4-1). Koristeći naredbu *"Automatic solid mesh",* generirana je konačna mreža elemenata gdje je svaki prostorni objekt dodatno podijeljen na 3 konačna elementa u smjeru x, y i z osi. Rezultat takve podjele je mreža konačnih elemenata od ukupno 78.030 osmeročvorna prostorna elementa s 83.824 čvornih točaka s tri stupnja slobode. Mreža konačnih elemenata za zadani model ležišta prikazana je na slici 4-4.

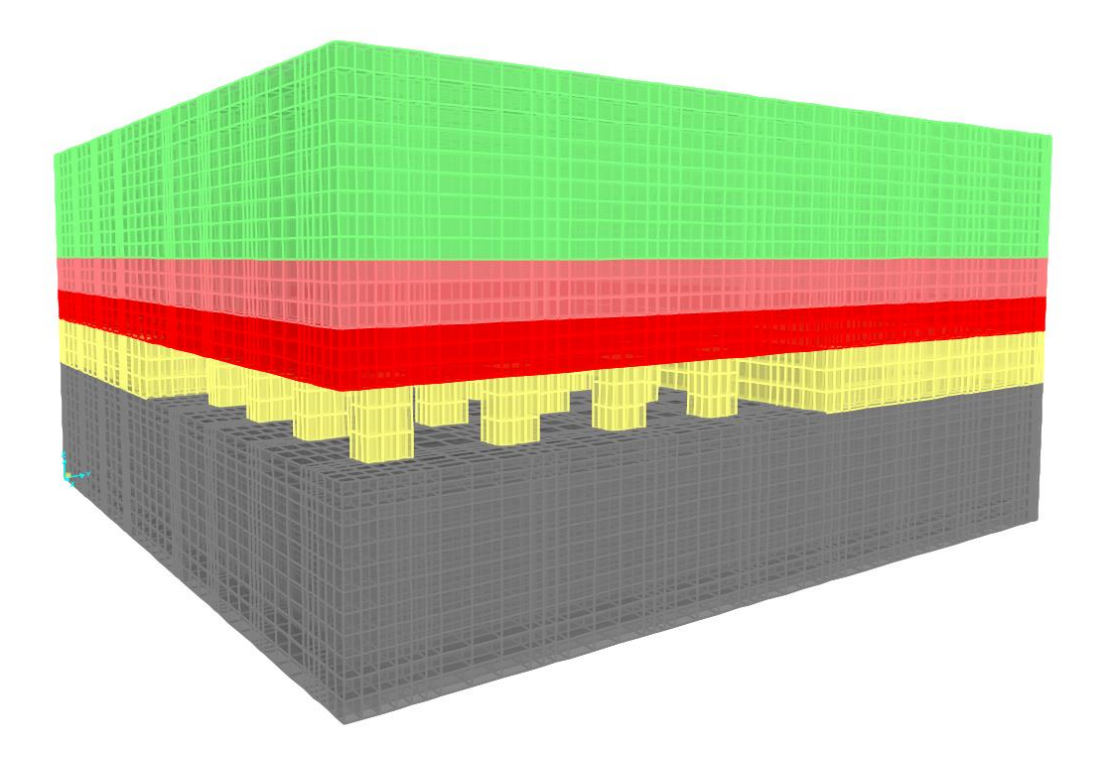

**Slika 4-4** Mreža konačnih elemenata za zadani model

# <span id="page-35-1"></span><span id="page-35-0"></span>**4.4. Postavljanje rubnih uvjeta**

Prilikom izrade numeričkih analiza metodom konačnih elemenata, jedan od najvažnijih koraka je pravilno zadavanje rubnih uvjeta. Postavljanje rubnih uvjeta odnosi se na čvorove i linije po rubu modela te na slobodne čvorove i linije unutar same mreže konačnih elemenata. Kao što je spomenuto u poglavlju 2.1, rubni uvjeti mogu se zadavati preko primarnih varijabli (pomaci i sile) ili preko sekundarnih varijabli (naprezanja i tlak).

Zadavanje rubnih uvjeta izvršeno je pomoću naredbe "*Joint restraints*" koja onemogućuje translacijske i rotacijske pomake za označene čvorove. Za zadani model ležišta, rubni uvjeti su zadani isključivo preko primarnih varijabli gdje su spriječeni translacijski pomaci oko ruba modela. Za primarni rubni uvjet, model je na dnu podine (Z=0) pridržan u smjeru x, y i z osi. Nakon postavljanja primarnog uvjeta koji je osigurao primarnu stabilnost modela, pridodani su rubni uvjeti simetrije oko modela (slika 4-5).

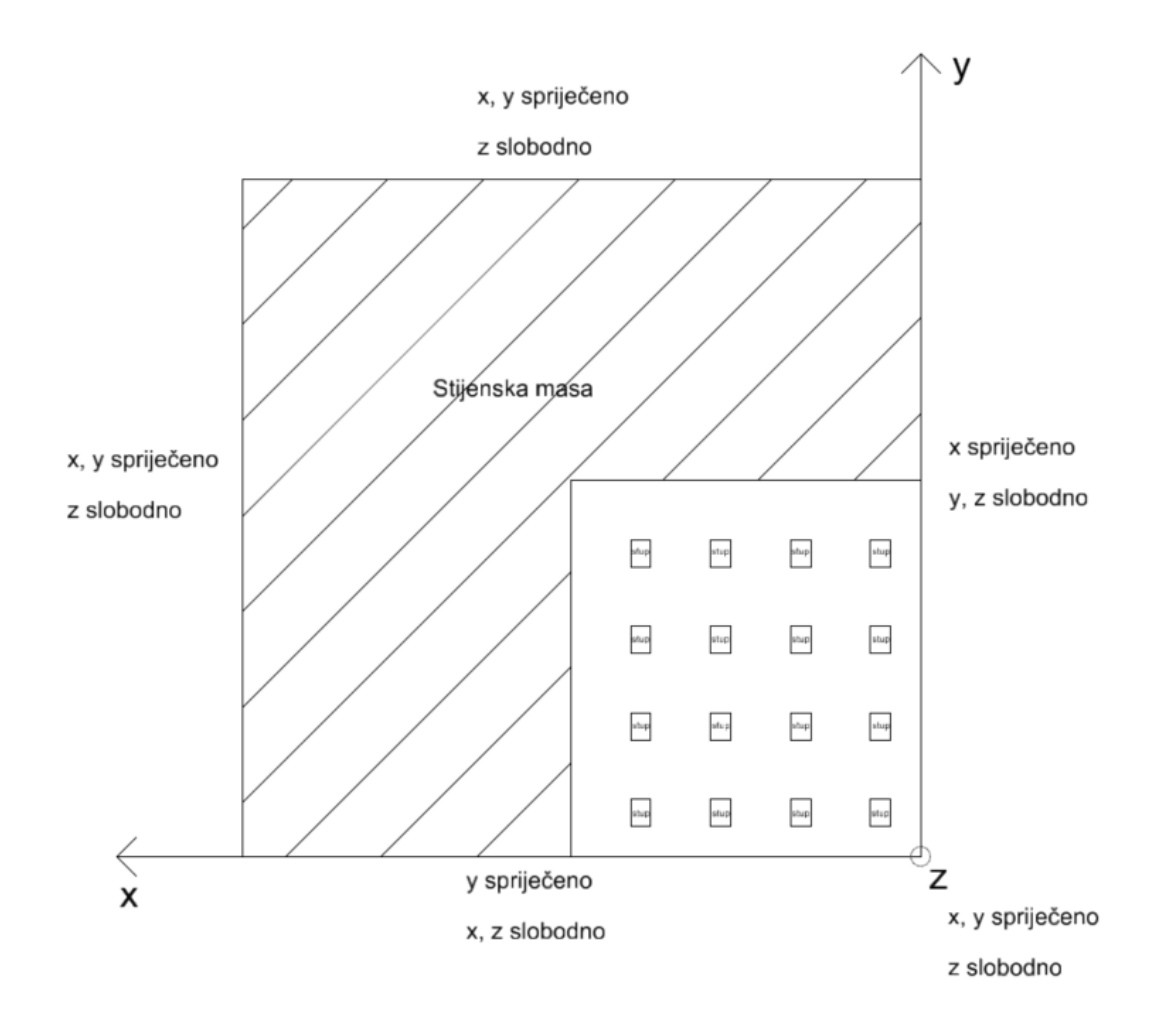

**Slika 4-5** Rubni uvjeti simetrije

<span id="page-36-0"></span>U samim kutovima modela (sjecišta x i y osi) spriječeni su pomaci po x i y osi te je dozvoljen pomak isključivo po z osi. Važno je napomenuti da su rotacijski pomaci u potpunosti onemogućeni u svim čvorovima. Slika 4-6 detaljnije prikazuje raspored rubnih uvjeta za zadani model.

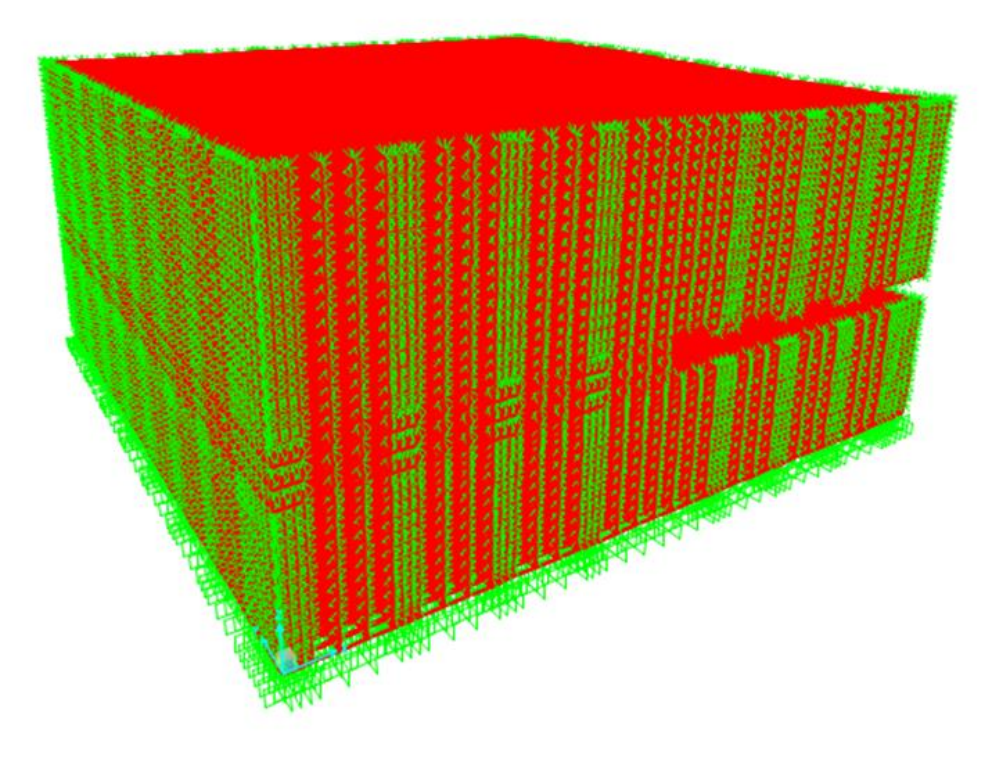

**Slika 4-6** Rubni uvjeti u čvorovima

## <span id="page-37-1"></span><span id="page-37-0"></span>**4.5. Zadavanje opterećenja i načina analize**

Naprezanja u stijenskoj masi uglavnom su izazvana težinom materijala koji se nalazi iznad točke promatranja kao posljedica djelovanja gravitacije. S inženjerskog aspekta promatranja postoje dva osnovna stanja naprezanja: prirodno ili primarno stanje naprezanja i sekundarno stanje naprezanja. Primarno stanje naprezanja odnosi se na stanje naprezanja stijenske mase prije nekog inženjerskog zahvata, dok se sekundarno stanje naprezanja odnosi na stanje naprezanja nakon izvršenog inženjerskog zahvata. Da bi se utvrdilo puno stanje naprezanja u nekoj točki potrebno je odrediti minimalno šest komponenti tenzora naprezanja koji djeluje u promatranoj točki. Rješavanje takvog zadatka u praksi je vrlo složeno i jedino moguće uz primjenu numeričkih metoda.

SAP2000 nudi mogućnost modeliranja u fazama gdje se analiza provodi u koracima i nastavlja se jedna na drugu za različitu geometriju modela ili različita opterećenja. Takva analiza naziva se *"Stage construction analysis"* i definira se prilikom odabira načina analize opterećenja (eng. *Load case*). Kako bi dobili uvid u naprezanja i deformacije prije i nakon iskopa korišten je upravo takav način analize.

Model je podijeljen u dva slučaja; prvi slučaj koji predstavlja model punog bloka i drugi slučaj koji predstavlja model nakon predviđenog iskopa mineralne sirovine. Kod definiranja vrste opterećenja u obzir je uzeto samo opterećenje od vlastite težine slojeva. Provedena je nelinearna statička analiza u fazama koja u potpunosti zadovoljava teoriju elastičnosti. Na slici 4-7 prikazan je postupak definiranja tipa analize gdje se može vidjeti da je analiza provedena u dva slučaja kao što je spomenuto ranije. U tekstu koji slijedi detaljno će biti prikazani i objašnjeni dobiveni rezultati analize.

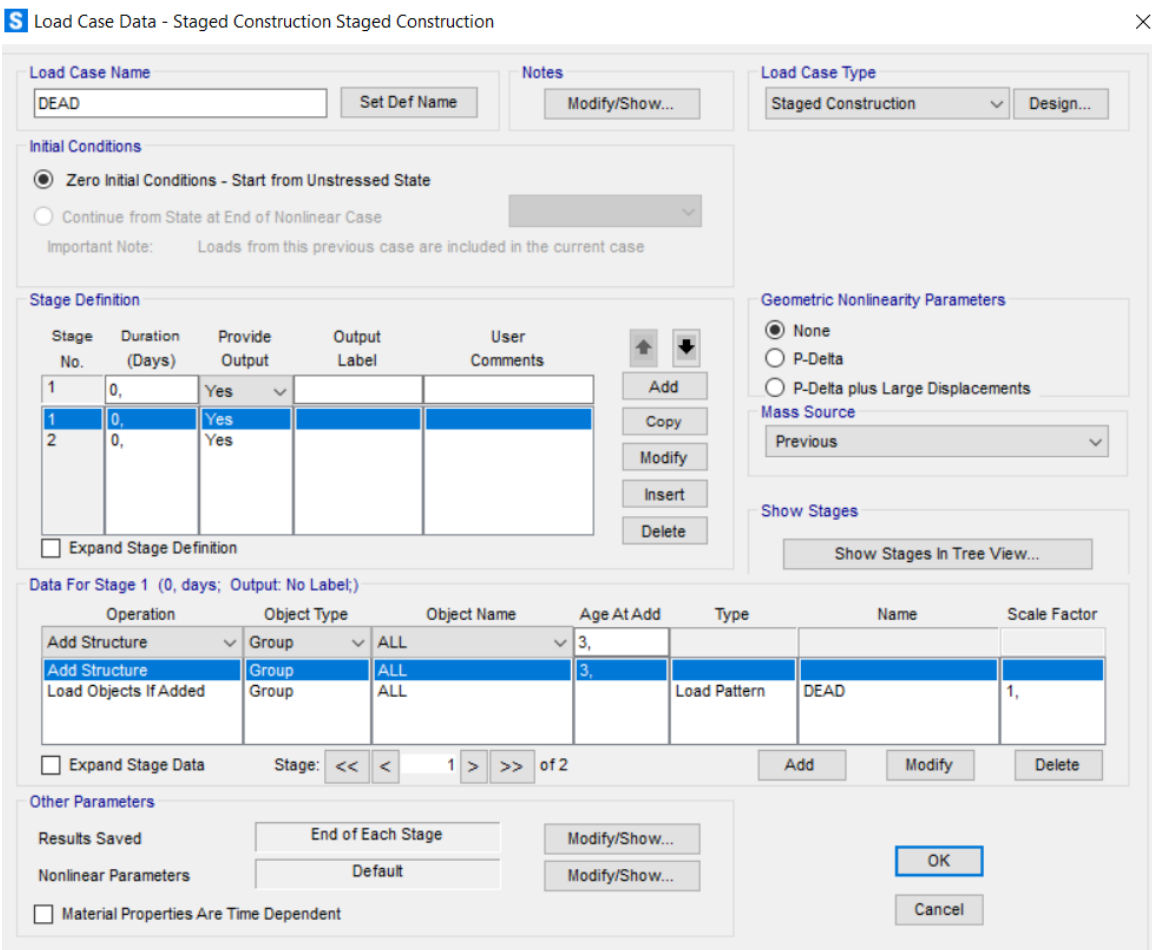

**Slika 4-7** Zadavanje načina analize - *"Stage construction"*

# <span id="page-38-1"></span><span id="page-38-0"></span>**4.6. Rezultati analize**

Primjenom numeričkih metoda proračuna kao rješenje dobiva se ukupno stanje naprezanja i deformacija modela, koje može biti izraženo preko glavnih vertikalnih, horizontalnih i posmičnih naprezanja ili preko relativnih normalnih i posmičnih deformacija ili preko pomaka čvornih točaka konačnih elementa postavljenog modela.

Proračunom su dobivena rješenja posebno za model punog bloka i posebno za model ležišta nakon izvršene predviđene eksploatacije. Svi rezultati grafički su iskazani u mjernim jedinicama kN i m koji su u daljnjem tekstu preračunati u MPa i mm. Također sve vrijednosti naprezanja s predznakom minus predstavljaju tlačna naprezanja dok pozitivne vrijednosti označuju vlačna naprezanja. Za relativne deformacije i pomake, predznak minus odnosi se na pomake suprotno od osi z, odnosno predstavljaju pomake u smjeru gravitacije.

Za model punog bloka proračunom je dobivena vrijednost primarnog vertikalnog naprezanja u središnjem dijelu eksploatacijskih slojeva u iznosu od 0,7 MPa koja odgovara analitičkom proračunu naprezanja uzrokovano vlastitom težinom slojeva. Vrijednost primarnih horizontalnih naprezanja u središnjem dijelu eksploatacijskih slojeva iznosi 0,375 MPa. Dobiveni rezultati potvrđuju odnos između vertikalnih i horizontalnih naprezanja prema teoriji elastičnosti čiji je odnos prikazan izrazom:

$$
\sigma_h = \frac{\nu}{(1-\nu)} \cdot \sigma_v \text{ (MPa)},\tag{4.1}
$$

gdje  $\sigma_h$  predstavlja horizontalna naprezanja, v Poissonov koeficijent materijala i  $\sigma_v$ vertikalna naprezanja. Dobivena horizontalna naprezanja po osi x i y potpuno su jednaka što također potvrđuje teoriju elastičnosti. Na slici 4-8 i slici 4-9 grafički su prikazana vertikalna i horizontalna naprezanja za model punog bloka.

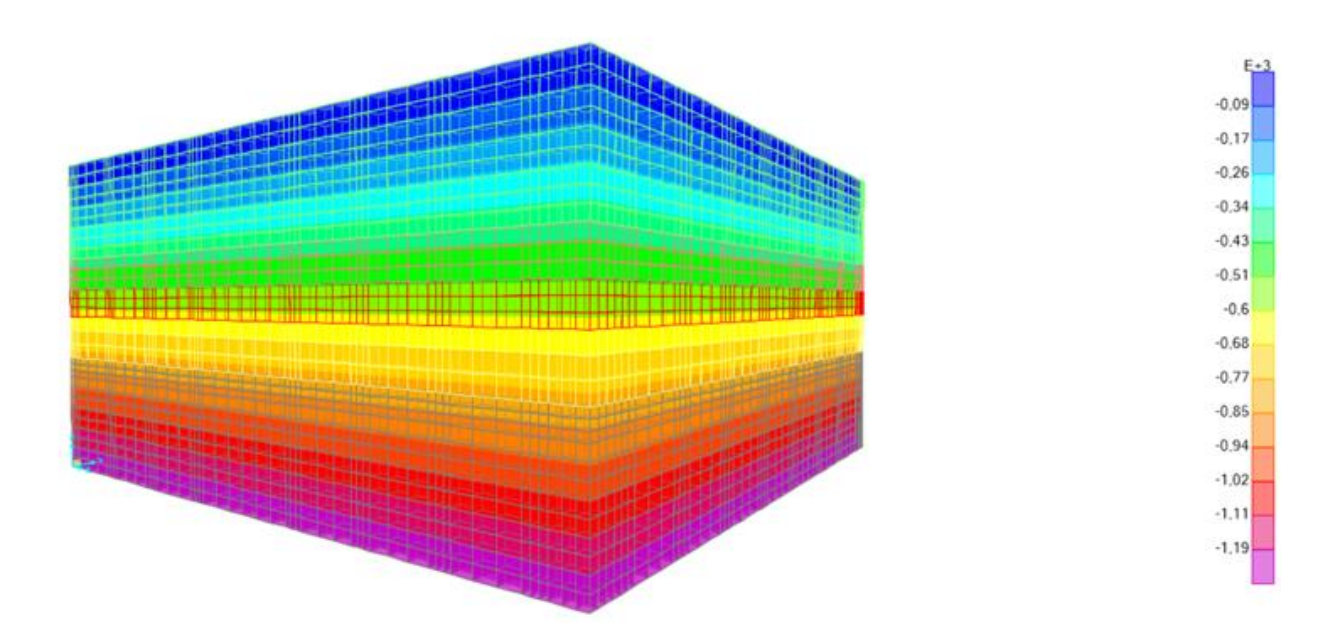

<span id="page-39-0"></span>**Slika 4-8** Primarna vertikalna naprezanja za model punog bloka

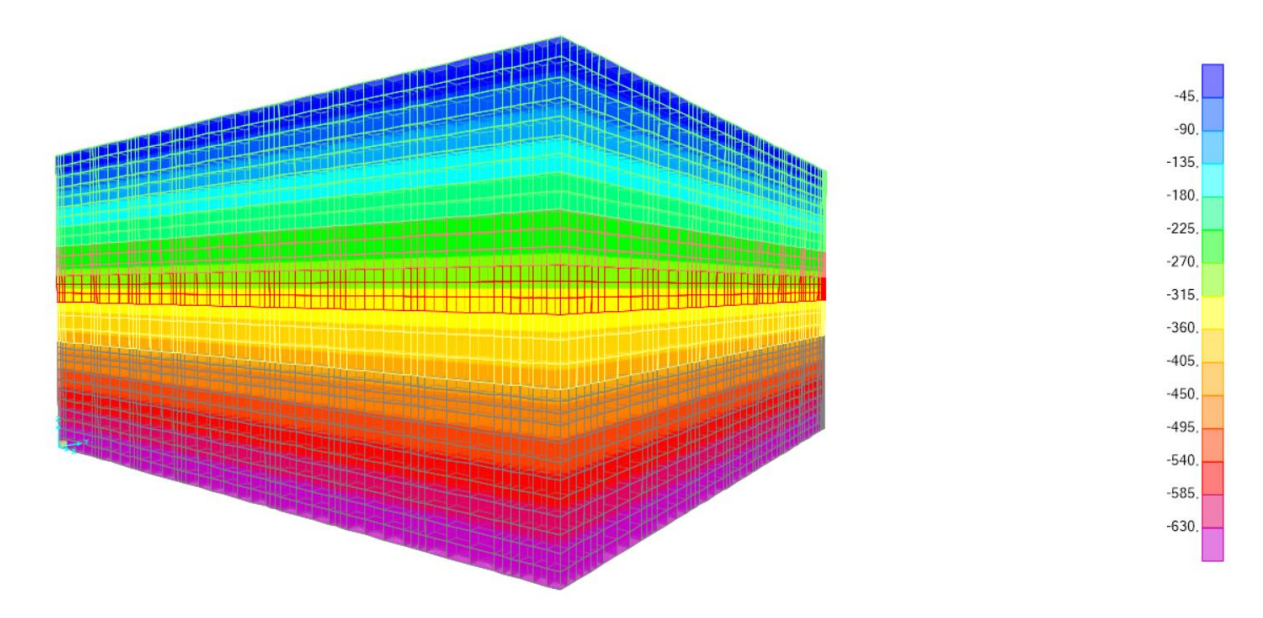

**Slika 4-9** Primarna horizontalna naprezanja za model punog bloka

<span id="page-40-0"></span>Vrijednosti relativnih deformacija po osi x i y iznose nula (slika 4-11) što je u skladu sa postavljenim rubnim uvjetima i spriječenom mogućnošću širenja modela. Relativne deformacije po osi z (slika 4-10), povećavaju se s dubinom kako se povećavaju i naprezanja. U slojevima neposredne krovine deformacije su manje jer je modul deformabilnosti u tim slojevima trostruko veći u odnosu na modul deformabilnosti gornje krovine.

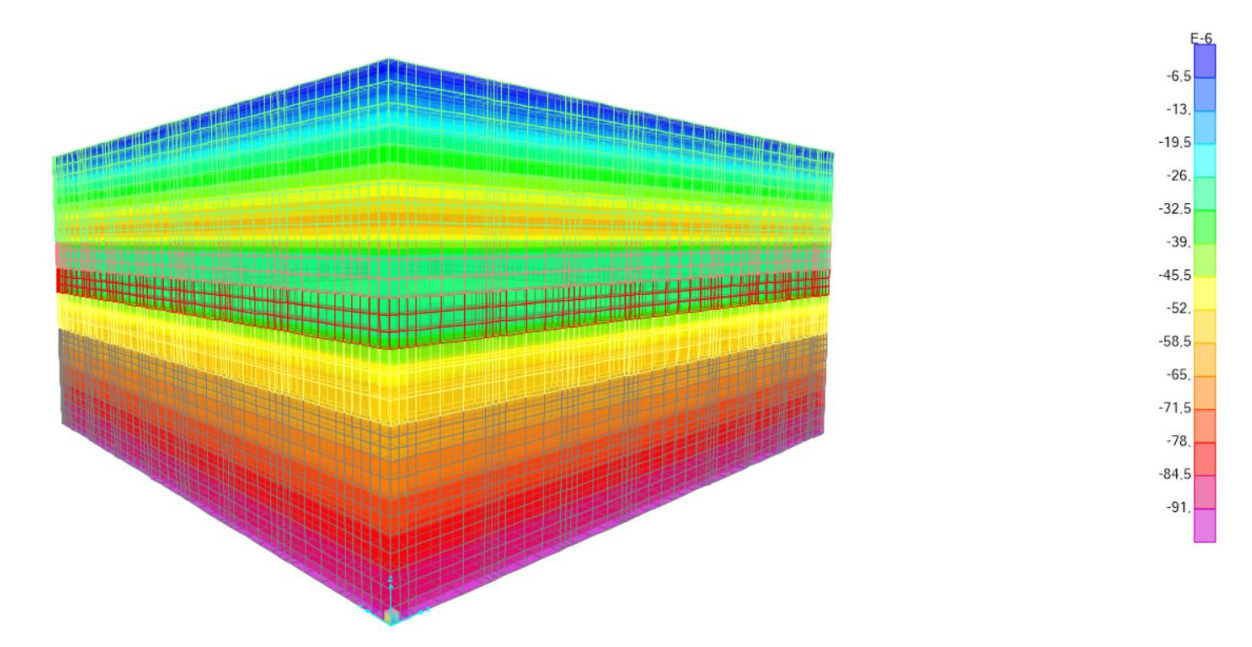

<span id="page-40-1"></span>**Slika 4-10** Relativne vertikalne deformacije za model punog bloka

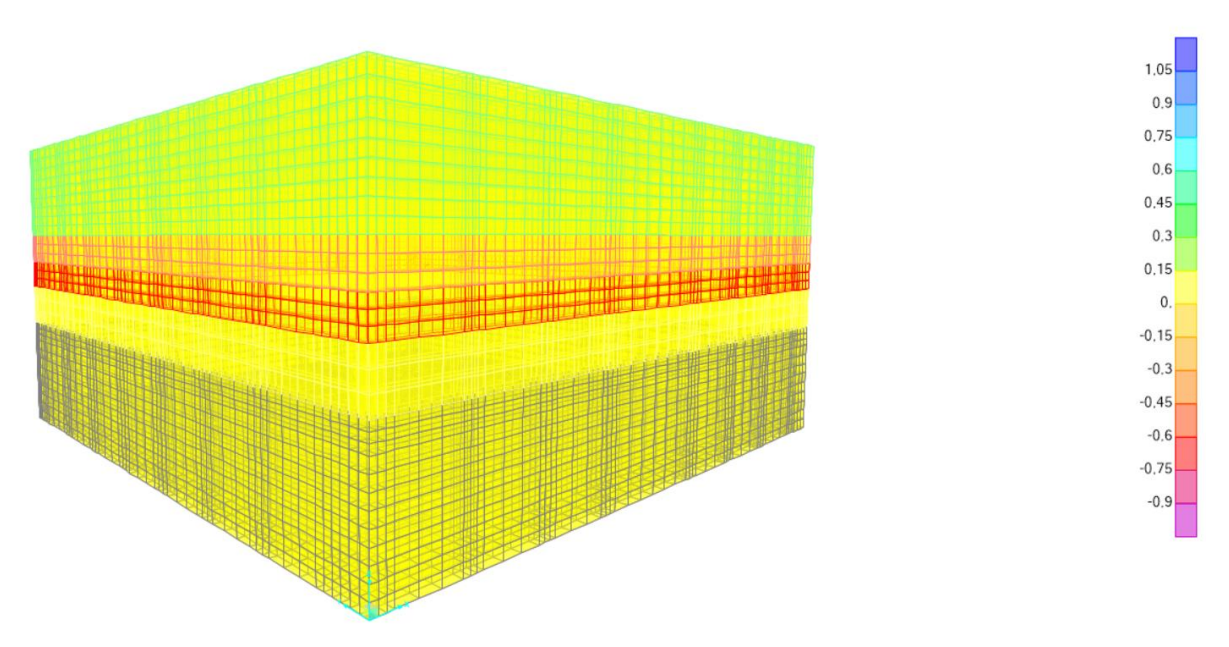

**Slika 4-11** Relativne horizontalne deformacije za model punog bloka

<span id="page-41-0"></span>Na slici 4-12 prikazani su relativni vertikalni pomaci čvornih točaka. Najveći pomaci dobiveni su na vrhu modela i iznose 3 mm.

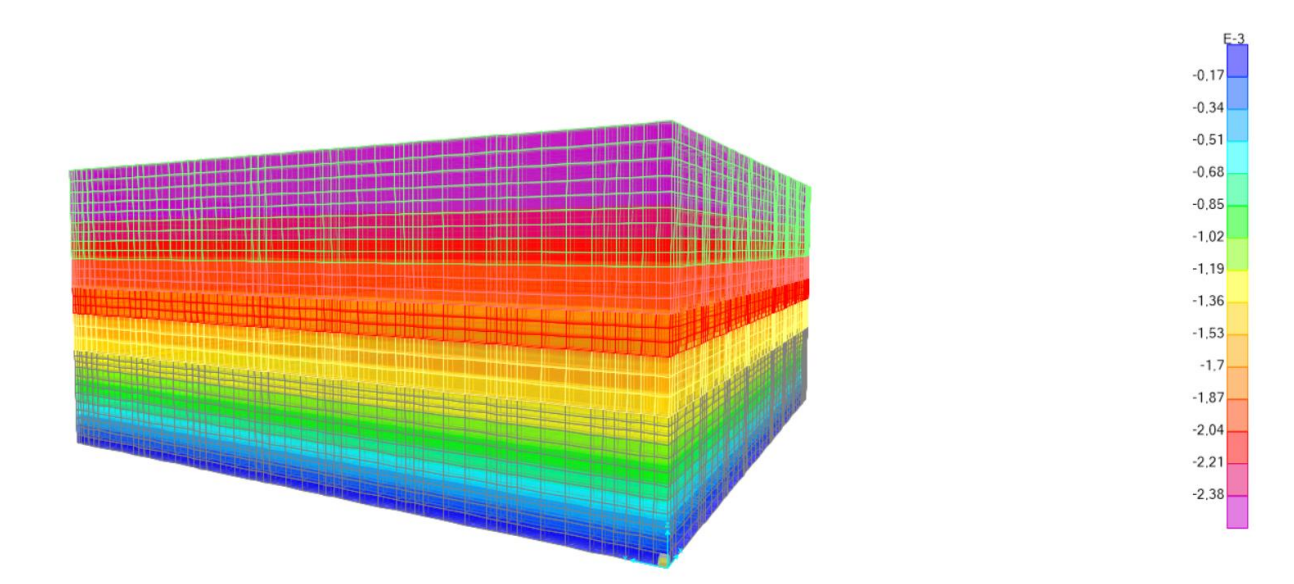

<span id="page-41-1"></span>**Slika 4-12** Relativni vertikalni pomaci za model punog bloka

Nakon provedene analize za model punog bloka i dobivenih rezultata za primarno stanje naprezanja i deformacija, u sklopu "stage construction" analize dobiveni su rezultati sekundarnih naprezanja i deformacija za slučaj kada je izvršena predviđena eksploatacija arhitektonsko-građevnog kamena. Najveće vrijednosti tlačnih naprezanja, odnosno koncentracije tlačnih naprezanja, dobivene su u gornjim dijelovima bridova stupova. Maksimalna vrijednost vertikalnog tlačnog naprezanja dobivena je u vrhu stupa 1 (označen sa strelicom na slici 4-14) u iznosu od 12 MPa. Raspodjela vertikalnih naprezanja u stijenskoj masi kao i u stupovima prikazana je na slici 4-13, na kojima su dobro vidljiva područja koncentracije tlačnih naprezanja. Najveće vrijednosti vlačnih naprezanja dobivene su u središnjim dijelovima komora, unutar donjih slojeva neposredne krovine i neposredno ispod eksploatacijskog sloja, s maksimalnim iznosom od 1 MPa. Uz dobivena naprezanja u stupovima, zanimljiva je raspodjela vertikalnih naprezanja u samoj stijenskoj masi, lijevo i desno od kraja eksploatacijskog dijela. Naime, zbog veće krutosti u dijelu stijenske mase gdje nema eksploatacije, taj dio ležišta na sebe preuzima naprezanja uzrokovana iskopom i zbog toga dolazi do povećanja naprezanja u tom području. Ispod dijela ležišta gdje se vrši eksploatacija, naprezanja su manja jer je opterećenje od vlastite težine slojeva manje zbog iskopane mineralne sirovine. Na određenoj dubini, opterećenje ponovno raste i pojavljuju se veća naprezanja. Raspodjela glavnih naprezanja  $\sigma_{max}$  i  $\sigma_{min}$  prikazana su na slici 4-15 i 4-16.

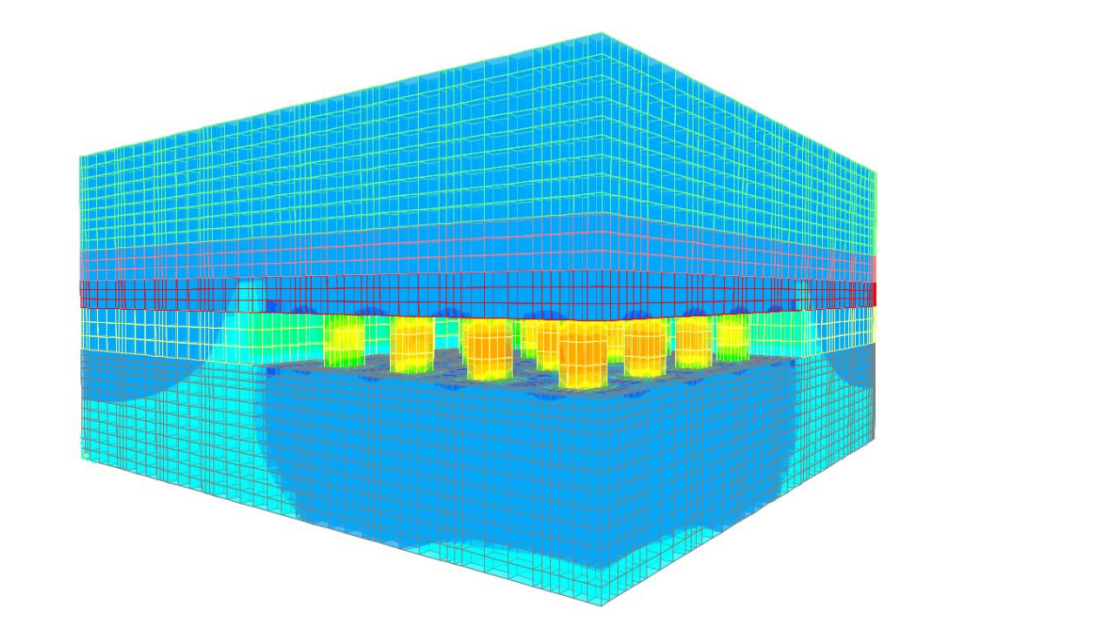

<span id="page-42-0"></span>**Slika 4-13** Vertikalna naprezanja po osi z za model nakon iskopa

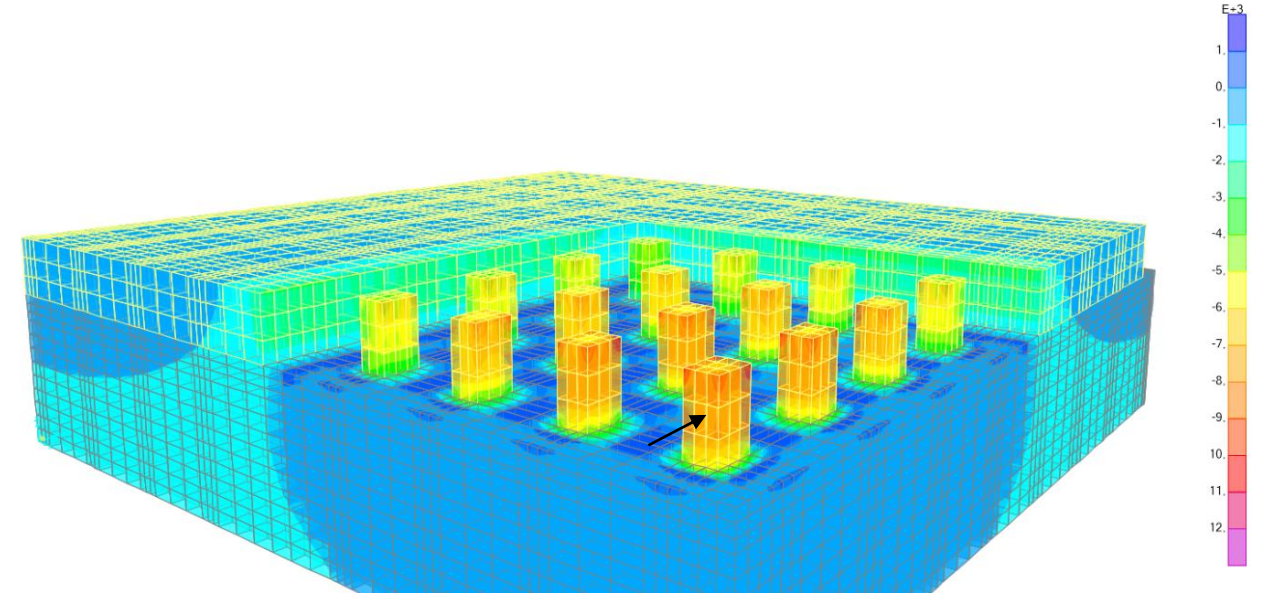

**Slika 4-14** Vertikalna naprezanja u stupovima za model nakon iskopa

<span id="page-43-0"></span>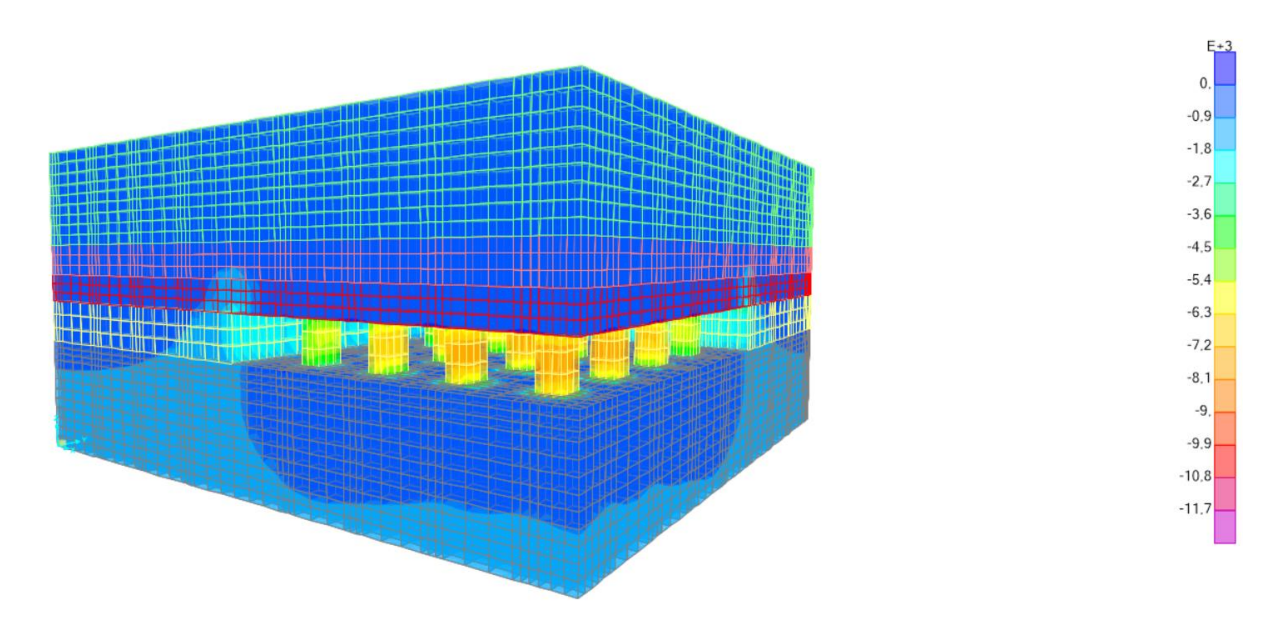

<span id="page-43-1"></span>**Slika 4-15** Prikaz vrijednosti maksimalnih glavnih naprezanja  $\sigma_{max}$ za model nakon iskopa

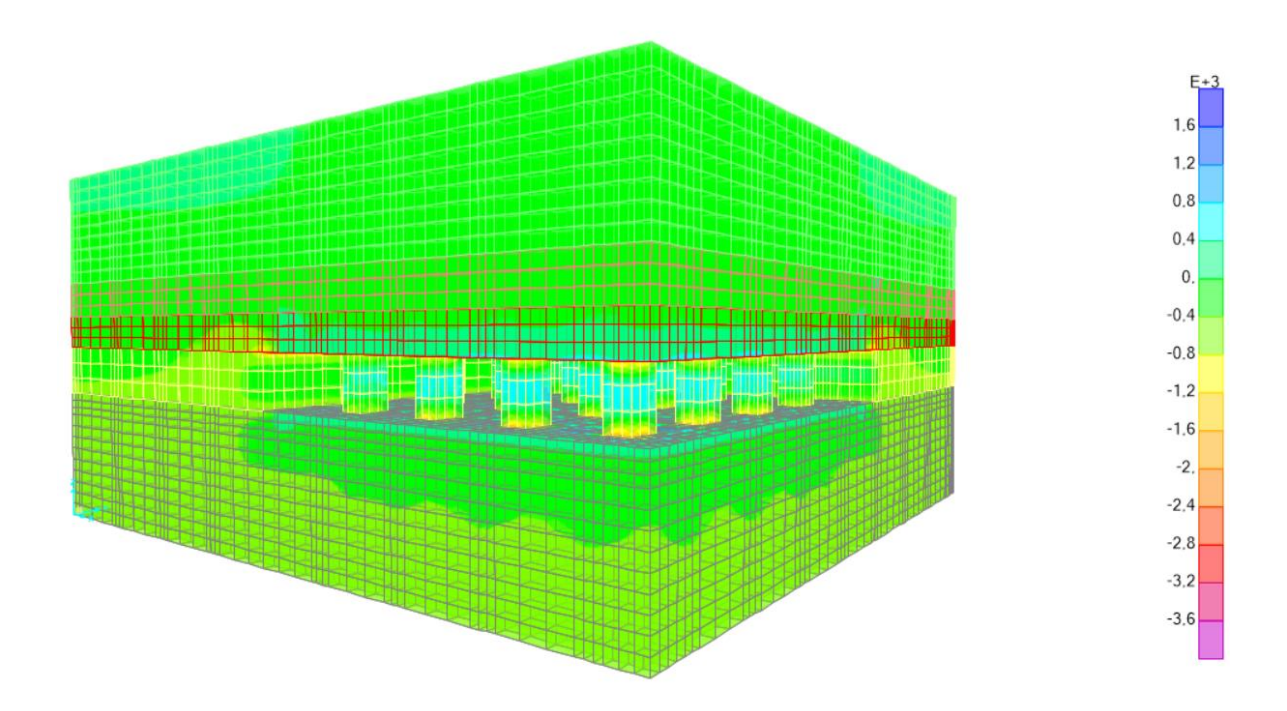

**Slika 4-16** Prikaz vrijednosti minimalnih glavnih naprezanja  $\sigma_{min}$  za model nakon iskopa

<span id="page-44-0"></span>Najveća koncentracija horizontalnih tlačnih naprezanja također se nalazi u vrhovima stupova i maksimalna vrijednost iznosi 4,5 MPa (stup 1). Maksimalna vrijednost horizontalnog vlačnog naprezanja iznosi 1,35 MPa (stup 1). Na slici 4-17 i 4-18 prikazana je raspodjela horizontalnih naprezanja za model nakon iskopa.

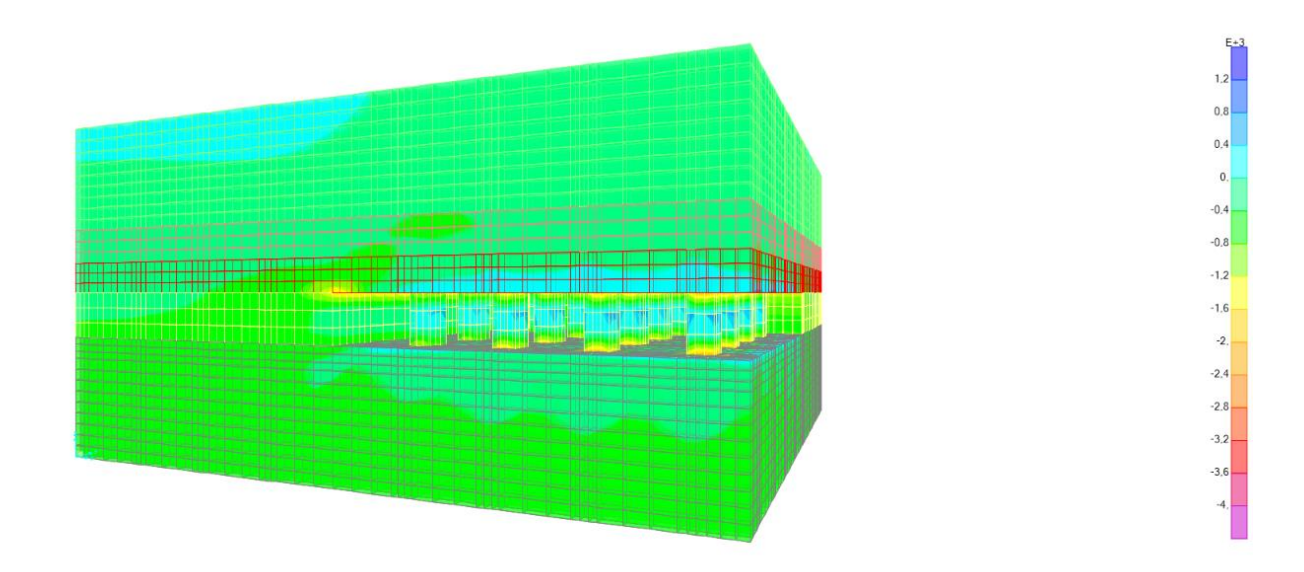

<span id="page-44-1"></span>**Slika 4-17** Horizontalna naprezanja po x osi za model nakon iskopa

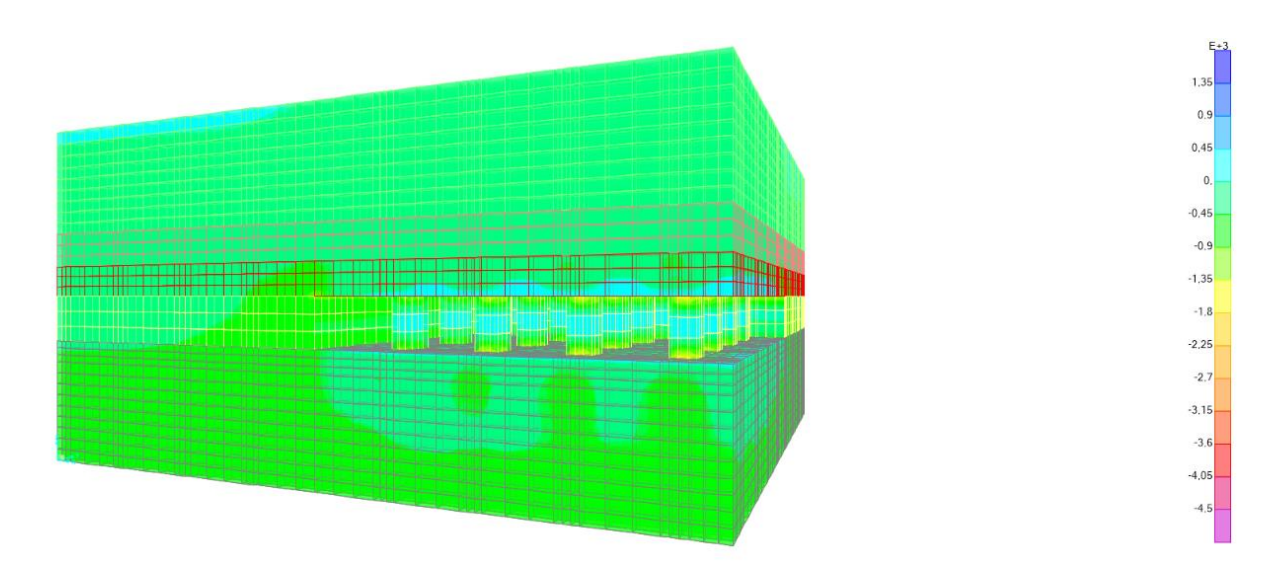

**Slika 4-18** Horizontalna naprezanja po y osi za model nakon iskopa

<span id="page-45-0"></span>Dobivene deformacije za model nakon iskopa u skladu su sa prethodno dobivenim naprezanjima. Do najvećih vertikalnih relativnih deformacija dolazi u sredini stupova, a raspodjele vertikalnih i horizontalnih deformacija prikazane su na slici 4-19, 4-20, 4-21 i 4- 22.

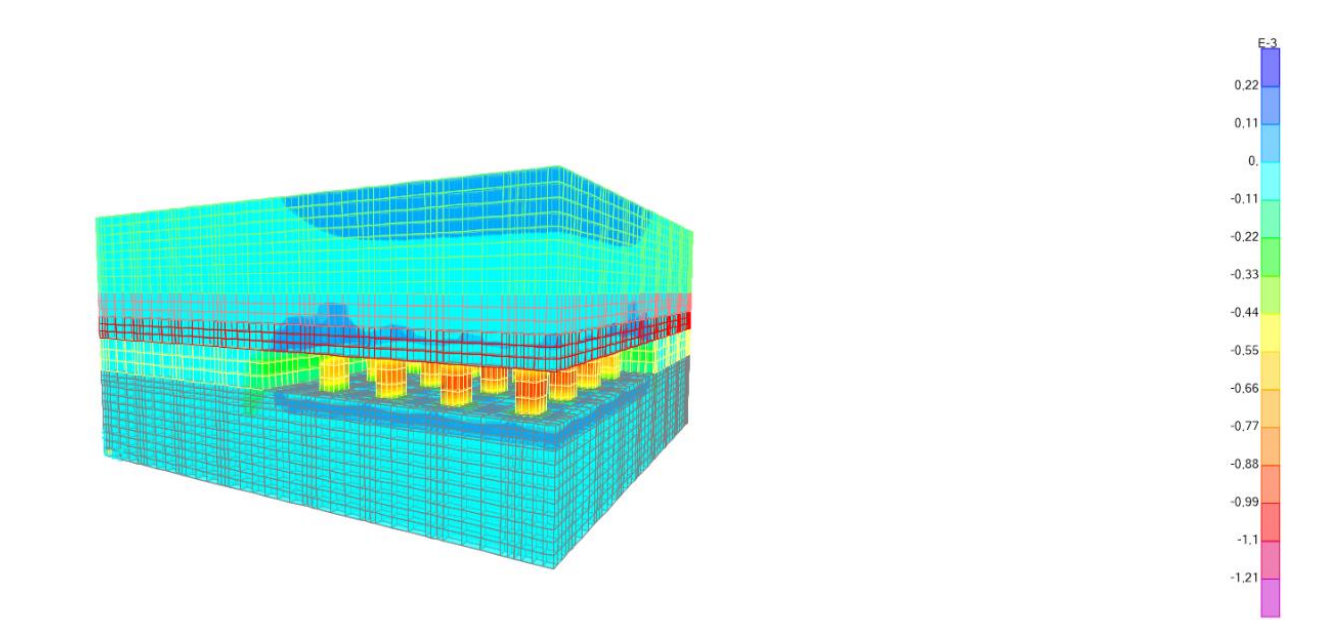

<span id="page-45-1"></span>**Slika 4-19** Relativne vertikalne deformacije za model nakon iskopa

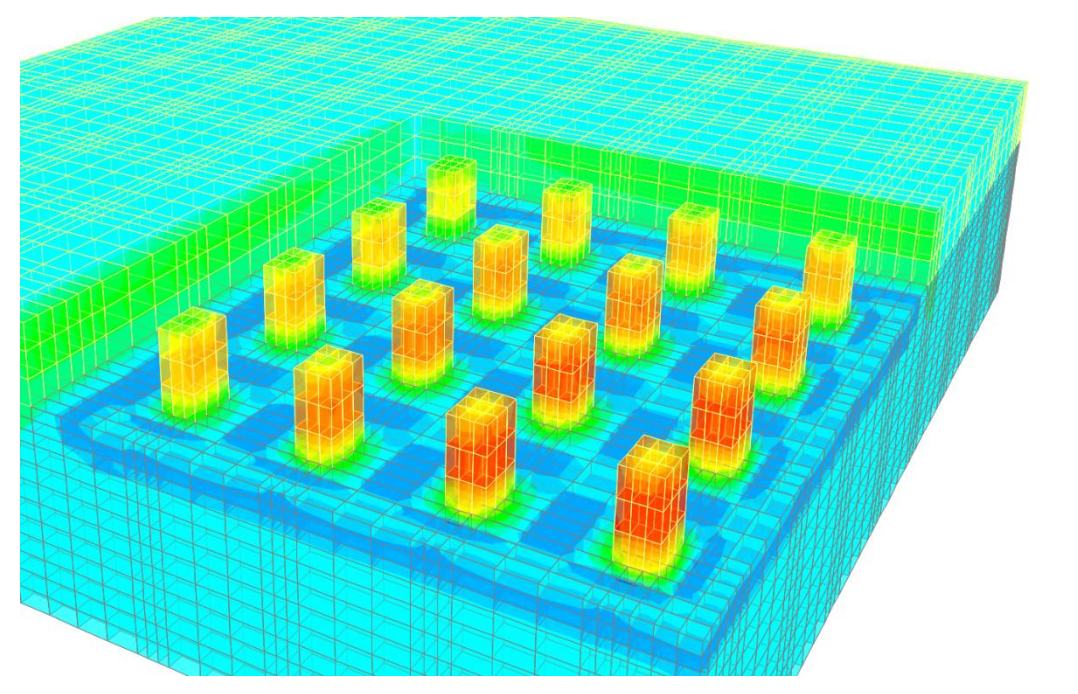

<span id="page-46-0"></span>**Slika 4-20** Relativne vertikalne deformacije u stupovima za model nakon iskopa

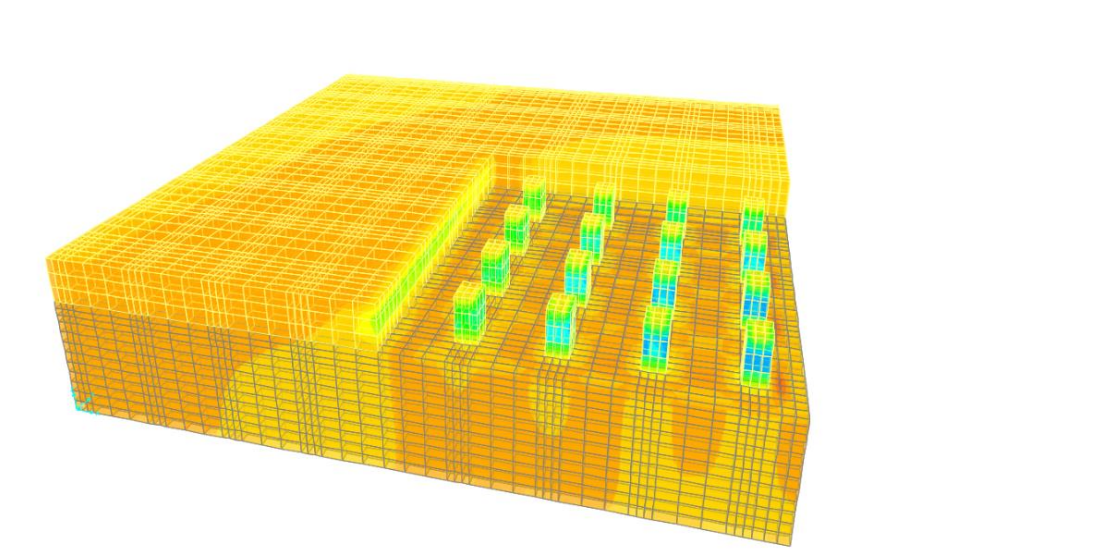

<span id="page-46-1"></span>**Slika 4-21** Relativne horizontalne deformacije po osi x za model nakon iskopa

 $0.22$  $0.11$  $\mathbf{0}$  $-0.11$  $-0.22$  $-0.33$  $-0.44$  $-0.55$  $-0.66$  $-0.77$  $-0.88$  $-0.99$  $-1, 1$  $-1.21$ 

440. 385, 330.  $275.$  $220.$ 165,  $110.$ 55,  $\overline{0}$ .  $-55.$  $-110.$  $-165.$  $-220.$  $-275.$ 

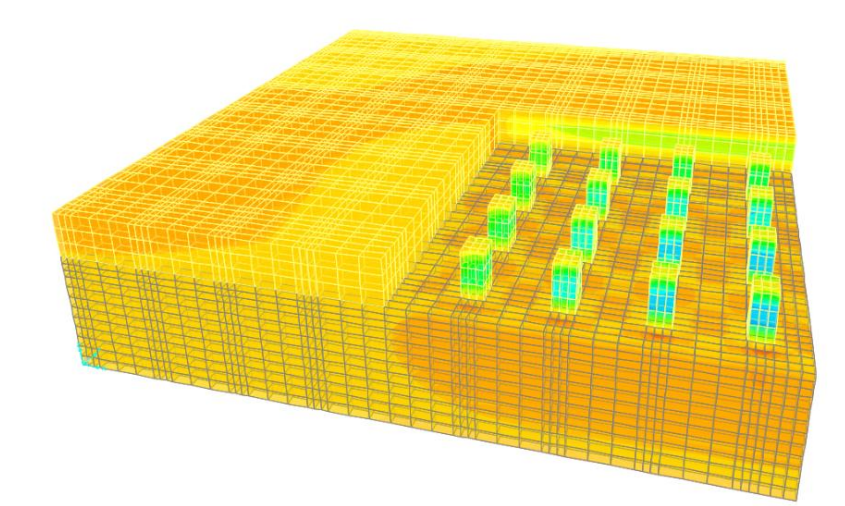

**Slika 4-22** Relativne horizontalne deformacije po osi y za model nakon iskopa

<span id="page-47-0"></span>Od dobivenih deformacija materijala i pomaka čvornih točaka numeričkog modela najzanimljiviji je prikaz deformirane mreže modela nakon iskopa. Na slici 4-23 prikazan je izgled deformirane mreže modela i grafički su prikazani pomaci. Kako bi dobili relativne vertikalne pomake koji su uzrokovani iskopom, iste je potrebno oduzeti od vertikalnih pomaka u čvorovima izračunatim za prvobitni model prije iskopa mineralne sirovine. Na taj način dobivena je maksimalna vrijednost relativnog vertikalnog pomaka u iznosu od 7 mm. Točka s najvećim pomakom nalazi se u gornjem desnom kutu sloja gornje krovine zbog utjecaja slijeganja uzrokovanog eksploatacijom (slika 4-23). U grafičkim prikazima, pomaci su uvećani 300 puta radi lakšeg uočavanja principa deformiranja modela podzemnih prostorija.

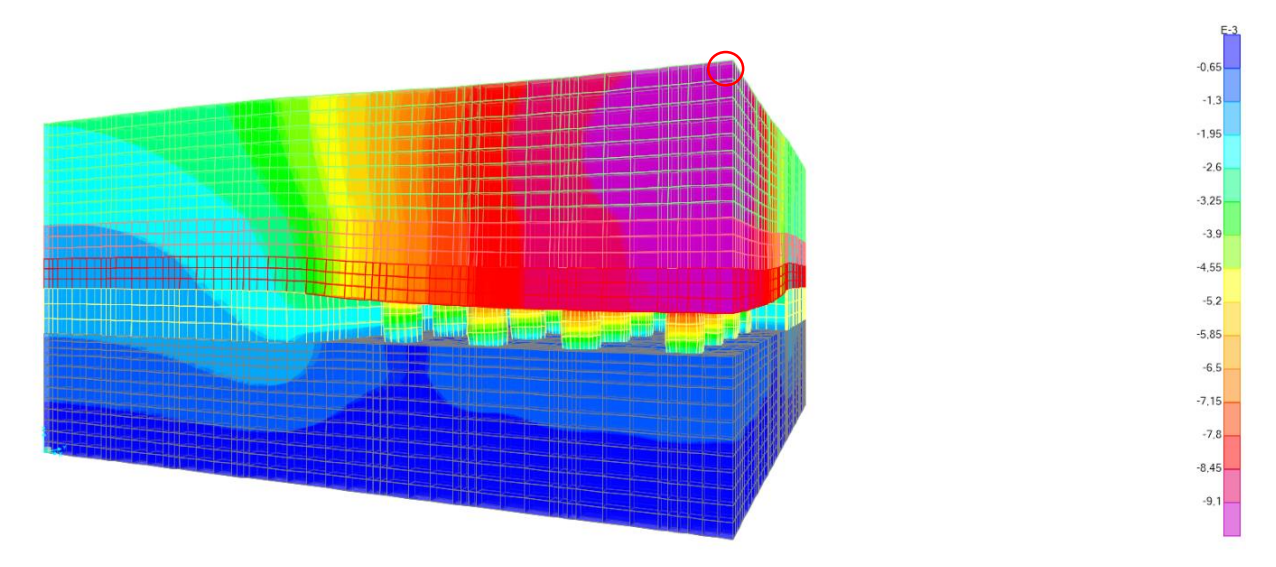

<span id="page-48-0"></span>**Slika 4-23** Prikaz deformirane mreže modela nakon iskopa s prikazanim pomacima po z osi

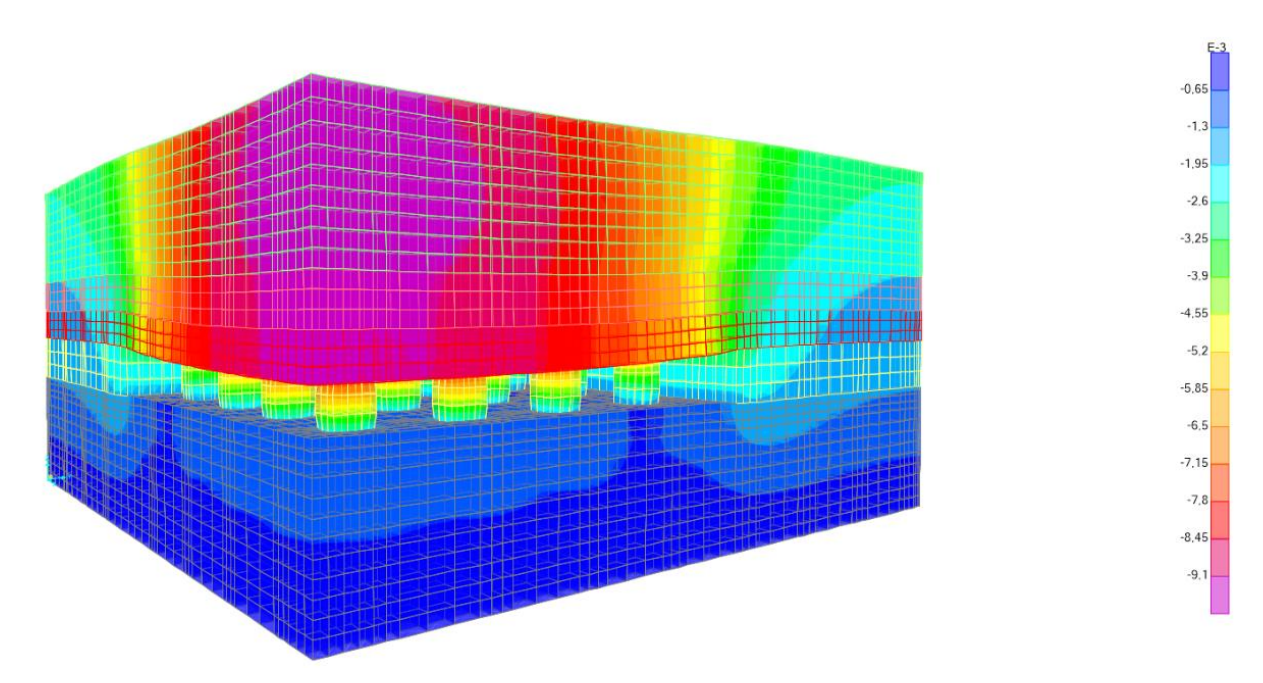

<span id="page-48-1"></span>**Slika 4-24** Prikaz deformirane mreže modela nakon iskopa s prikazanim pomacima po z osi

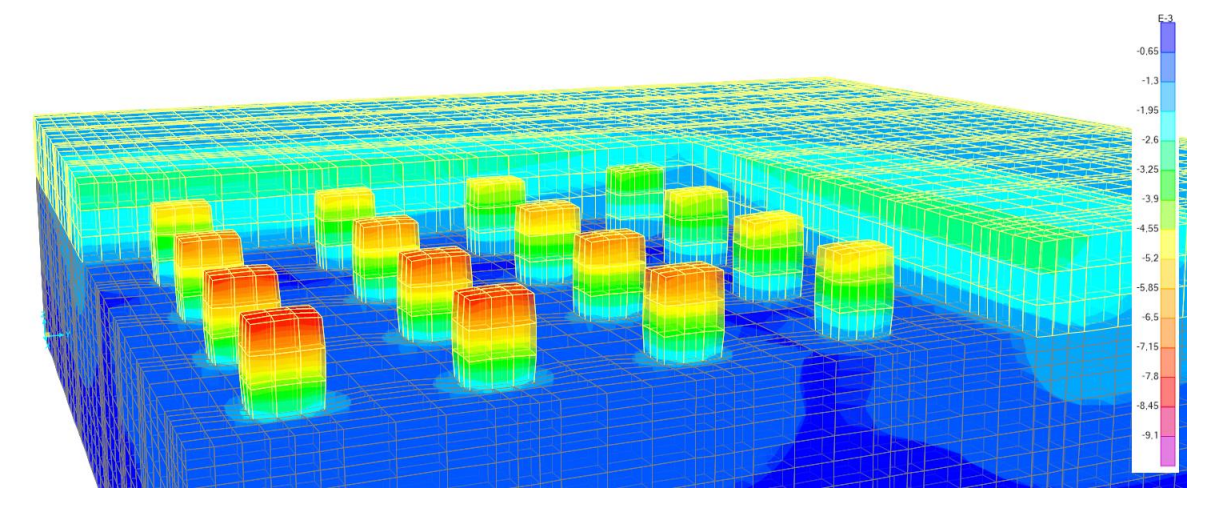

<span id="page-49-1"></span>**Slika 4-25** Prikaz deformirane mreže stupova i podine u eksploatacijskom sloju s prikazanim pomacima po z osi

# <span id="page-49-0"></span>**4.7. Analitički proračun naprezanja u stupovima**

Analitički proračun naprezanja u stupovima izračunat je pomoću *"Tributary area"* teorije koja polazi od toga da svakom nosivom stupu pripada određeni stupac krovinskih naslaga kojim je on opterećen. Uvjeti za primjenu takve teorije su konstantna dubina, konstantna površina i visina stupova te konstantna širina komora (Montanuniversitaet, 2019). Shematski prikaz stupaca krovinskih naslaga koji opterećuju stupove kod komorno-stupne metode podzemne eksploatacije s pravilnim rasporedom stupova prikazan je na slici 4-26. Jednadžba za izračun vrijednosti prosječnog naprezanja u stupu glasi:

$$
\sigma_p = \frac{\sigma_v \cdot A_t}{A_p} \text{ (MPa)},\tag{4.2}
$$

gdje je:

 $\sigma_p$  – naprezanje u stupu (MPa)

- $\sigma_{\nu}$  primarno vertikalno naprezanje u stijenskoj masi (MPa)
- $A_p$  površina stupa (m $^2$ )
- $A_t$  ukupna pripadajuća površina stupca krovinskih naslaga (m $^2)$

Ukupna pripadajuća površina stupca krovinskih naslaga,  $A_t$ , računa se tako da se širini stupa pridoda iznos širine komore i onda se izračuna površina za kvadratni ili pravokutni presjek ovisno o tome da li je nosivi stup kvadratnog ili pravokutnog oblika.

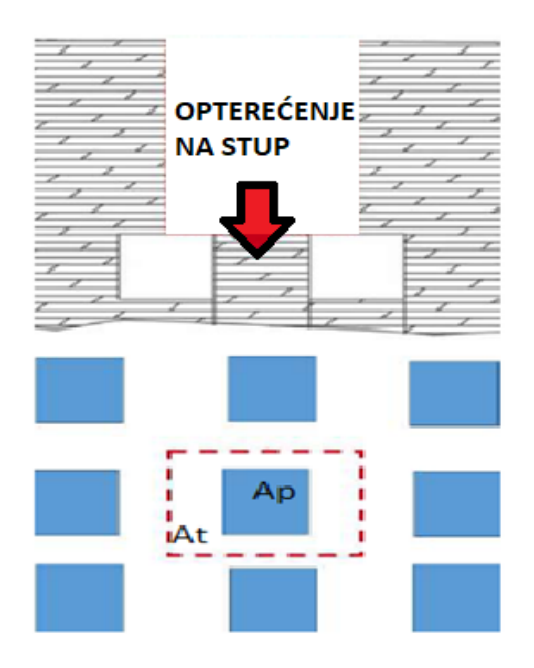

**Slika 4-26** "Tributary area" teorija (Montanuniversitaet, 2019)

<span id="page-50-0"></span>Primjenom jednadžbe 4.2 dobivena je vrijednost vertikalnih naprezanja u stupovima u iznosu od 8,81 MPa, uzimajući u obzir primarno stanje naprezanja u eksploatacijskim slojevima od 0,7 MPa.

#### <span id="page-51-0"></span>**ZAKLJUČAK** 5.

Samo modeliranje podzemnih prostorija u kojima se provodi komorno-stupna metoda eksploatacije mineralne sirovine predstavlja velik izazov zbog jedinstvenosti svakog ležišta koje je potrebno prethodno dobro istražiti kako bi se dobiveni rezultati mogli kvalitetno interpretirati i povezati sa "in situ" ponašanjem stijenske mase.

U sklopu ovog rada napravljena je numerička analiza stabilnosti podzemnih prostorija za eksploatacijsko polje "Kanfanar-jug" koja će se koristiti za potrebe projekta proširenja granica eksploatacije. Numerička analiza za postavljeni model provedena je pomoću računalnog programa SAP2000 koji je namijenjen za rješavanje stanja naprezanja i deformacija trodimenzionalnih modela metodom konačnih elemenata. Kako se SAP2000 koristi prvenstveno za modeliranje građevinskih konstrukcija, cilj rada je primjena programa u području rudarstva.

Dobiveni rezultati potvrdili su predviđeno ponašanje stijenske mase. Najveće koncentracije naprezanja i deformacija nalaze se u gornjim dijelovima stupova zbog čega je njihovo pravilno dimenzioniranje od presudne važnosti. Uz proračunata naprezanja i deformacije u stupovima, važan je prikaz raspodijele naprezanja oko samog eksploatacijskog sloja zbog utjecaja na stabilnost cjelokupnog ležišta. Trodimenzionalni prikaz deformiranosti modela s prikazom relativnih pomaka uslijed predviđene eksploatacije pomogao je u povezivanju s dobivenim rezultatima iz prijašnjih analiza i proračuna stabilnosti podzemnih prostorija eksploatacijskog polja Kanfanar-jug. Za potrebe usporedbe rezultata naprezanja, provedena je i "Tributary area" analitička metoda proračuna. Analitičkim proračunom izračunato prosječno vertikalno naprezanje u stupu iznosi 8,81 MPa. Prosječno naprezanje dobiveno numeričkom analizom u sredini stupa 1 iznosi 7,2 MPa. S obzirom da su u stupu 1 koncentracije naprezanja najveće, možemo potvrditi da su rezultati dobiveni analitičkim proračunom na strani veće sigurnosti. Također, analitički je izračunat faktor stabilnosti točke s najvećim naprezanjem (stup 1) kao odnos maksimalnog glavnog naprezanja iz numeričkog proračuna i čvrstoće stijenske mase iz tablice 1. Dobiveni faktor stabilnosti za kritičnu točku u stupu 1 iznosi 2,21 i zadovoljava uvjet stabilnosti.

Važno je napomenuti kako je za potrebe ovog rada postavljeni model pojednostavljen u pogledu rubnih uvjeta. Zbog geološke i geomehaničke složenosti ovog ležišta predlaže se izrada složenijeg modela s postavljenim dodatnim rubnim uvjetima i sa značajkama materijala ispitanim na uzorcima sa predviđenog eksploatacijskog polja kako bi se dobili točniji rezultati naprezanja i deformacija za buduće eksploatacijsko polje.

#### <span id="page-52-0"></span>**POPIS LITERATURE**  6.

COMPUTERS & STRUCTURES, INC. *Getting started with SAP2000* URL[:https://wiki.csiamerica.com/display/doc/Manuals](https://wiki.csiamerica.com/display/doc/Manuals) (pristupljeno 10.06.2020)

# COMPUTERS & STRUCTURES, INC. *SAP2000 Features*

URL[:https://www.csiamerica.com/products/sap2000/features](https://www.csiamerica.com/products/sap2000/features) (pristupljeno 15.06. 2020)

DVORNIK, J., LAZAREVIĆ D. 2005. Manjkavost proračunskih modela inženjerskih konstrukcija*.* Građevinar, 57 (4), str. 227-236.

HRŽENJAK, P. 2014. Istraživanje stabilnosti podzemnih prostorija kamenoloma arhitektonsko-građevnog kamena na eksploatacijskom polju "Kanfanar-Jug". Projekt (neobjavljen). Zagreb*:* Rudarsko-geološko-naftni fakultet Sveučilišta u Zagrebu

HRŽENJAK, P. 2001. Izbor ulaznih veličina u postupcima numeričkih proračuna pri podzemnom otkopavanju kamena*.* Magistarski rad. Zagreb: Rudarsko-geološko-naftni fakultet Sveučilišta u Zagrebu

KAMEN PAZIN. 2020. Kamenolomi. URL: <https://www.kamen.hr/en/kamenolomi/> (pristupljeno 02.07.2020)

MOSER, P., LADINIG, T., WIMMER, M. 2019 *Learining materials from underground mining course*. Leoben: Chair of Mining Engineering and Mineral Economics, Montanuniversitaet Leoben

PLEŠE, D., BARIĆ, I., SIGMUND, V. 2012. Usporedba rezultata numeričkog proračuna zgrade dobivenih različitim programima*.* Elektronički časopis E-GFOS, 3 (4), str. 37-45.